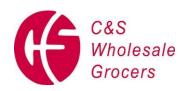

# C&S WHOLESALE GROCERS, INC. INBOUND SHIPPING AND RECEIVING REQUIREMENTS

C&S Wholesale Grocers, Inc. ("C&S"), its affiliates and subsidiaries, and its vendors share responsibility for providing superior service and satisfaction to C&S's customers. With this goal in mind, C&S has developed these requirements to assure maximum supply chain efficiency. Therefore, compliance with these Shipping and Receiving Requirements ("Requirements"), and any relevant portions of C&S's purchase orders (individually and collectively, "PO"), is mandatory. As your company's failure to comply with these Requirements could negatively impact transit times, employee and customer safety, warehouse throughput, service levels and distribution costs, such conduct could lead to shipment refusal or chargebacks being issued to your company for non-compliance. We are hopeful that neither of these actions will be necessary, and look forward to working with you in the future.

This Routing Guide is updated annually. A copy of the up-to-date Routing Guide is always available online at vendors.cswg.com. No username/password is required to access the document. It is your company's responsibility to ensure you have an updated Routing Guide.

#### REMAINDER OF PAGE INTENTIONALLY LEFT BLANK

4198034.2 Page 1 of 63

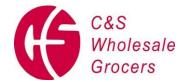

# March 1, 2022

| Section I – Scheduling                                  | <u>page 3</u>  |
|---------------------------------------------------------|----------------|
| Section II – OTIF (Supplier On Time In Full)            | <u>page 4</u>  |
| Section III – Shipping Instructions                     | <u>page 5</u>  |
| Section VI – Parcel/Ground Shipping Instructions        | <u>page 6</u>  |
| Section V – Unloading Requirements                      | <u>page 6</u>  |
| Section VI – Shipping Platform Requirements             | <u>page 8</u>  |
| Section VII – Documentation                             | <u>page 8</u>  |
| Section VIII – Country of Origin Labelling Requirements | <u>page 11</u> |
| Section IX – Palletization Requirements                 | <u>page 12</u> |
| Section X – Product Requirements                        | <u>page 13</u> |
| Section XI – Shelf Life Requirements                    | <u>page 13</u> |
| Section XII – Advanced Ship Notices and Bar Coding      | <u>page 16</u> |
| Section XIII – Food Safety Requirements                 | <u>page 16</u> |
| Section XIV – Hazardous Materials                       | <u>page 18</u> |
| Section XV – Accessorial Charges                        | <u>page 18</u> |
| Section XVI – Delivery Condition Report and Exit Pass   | <u>page 18</u> |
| Section XVII – Applicability                            | <u>page 19</u> |
| Section XVIII – Contact Information                     | <u>page 19</u> |
| C3 Reservations (Scheduling)Instructions                | <u>page 20</u> |
| Retalix Dock Scheduling Instructions                    | <u>page 28</u> |
| Receiving Location Contact Information                  | <u>page 41</u> |
| 856 Ship Notice Formatting                              | <u>page 42</u> |
| Trailer Pull Procedure                                  | page 60        |
| Pallet Loading Diagram                                  | <u>page 61</u> |
| Non-Compliance Chargeback Structure                     | <u>page 62</u> |
| Delivery Condition Report and Exit Pass – Sample Copy   | page 63        |

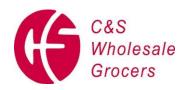

## I. <u>SCHEDULING</u>

Your company or its selected carrier/broker is required to schedule delivery appointments for all Freight Prepaid shipments. To facilitate scheduling of these delivery appointments, your company must use the Retalix web-based scheduling system found at <a href="https://www.careservations.com/cswg/app/login">www.retalixtraffic.com</a> for shipments to all locations, or C3 Reservations online at <a href="https://www.c3reservations.com/cswg/app/login">https://www.c3reservations.com/cswg/app/login</a>. Documentation regarding the transition from Retalix to C3 Reservations will be sent out with sufficient time for accounts to be set up. Instructions for both Retalix and C3 are included in this Routing Guide. If your company or the carriers or brokers who schedule appointments for your company choose to make appointments via telephone, facsimile or e-mail, and not via the web-based method, a chargeback may result to cover associated costs and administrative fees.

Changes to delivery appointments should be made through the web-based scheduling system. Appointments may be changed online up to 1 day before the appointment date. All other time changes may be requested online. Additional PO's can also be added to existing appointments online. When scheduling a truck with multiple PO's, all PO's associated with that appointment should have the same appointment ID.

A delivery appointment is required for all PO's on a shipment, including all LTL shipments. Shipments arriving without an appointment may be refused, and any costs will be borne solely by your company, either directly from the carrier and/or via chargeback from C&S. Any shipment arriving after its scheduled appointment time is deemed a late delivery.

Shipments arriving thirty (30) minutes or more past their scheduled appointment time may result in shipment refusal or carrier delay, and any costs will be borne solely by your company, either directly from the carrier and/or via chargeback from C&S. A carrier not arriving for an appointment during the shift in which the appointment was scheduled shall be considered a "No Show." All No Shows must be rescheduled for a new delivery appointment. For purposes of these Requirements, "arrival" is defined as the time a carrier presents the

4198034.2 Page 3 of 63

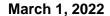

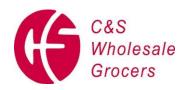

appropriate paperwork to and checks in with warehouse facility security personnel or the receiving office, as applicable, regardless of the actual time of arrival.

C&S may, from time to time, elect to destine (or re-destine) freight to outside storage locations. When this happens, it is your company's responsibility to ensure that all PO's are appointed prior to shipment, and to ensure that all of the guidelines herein are followed.

| <u>FACILITIES</u>                                                                                       | CONTACT               |
|----------------------------------------------------------------------------------------------------|-----------------------|
| Brattleboro, Windsor Locks, Dubois, Robesonia, Stockton, Hawaii, Troutdale, Houston, Sacramento, Dallas | INDPsched@CSWG.COM    |
| WNY, Miami, Plant City, Baldwin , Mauldin, Hammond, Jacksonville, Beth 4, Suffield                      | SEWNYsched@CSWG.COM   |
| York, Westfield, Aberdeen, Chester / CSI, NEMD, North Hatfield, Harrington                              | Necoastsched@cswg.com |
| Davidson – 367 Alumni Road, Newington, CT 06111                                                         | (860) 665-1182        |

# II. ON TIME IN FULL (OTIF) REQUIREMENTS

Your company is required to deliver all POs in full and on the required due date. It is your company's responsibility to communicate issues impacting fill rate to the C&S Buyer, and issues regarding on-time delivery via the vendor portal found at <u>vendorportal.cswg.com</u>.

4198034.2 Page 4 of 63

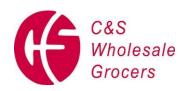

## III. SHIPPING INSTRUCTIONS

All POs are to be shipped complete, accurately, and on-time. No backorders or substitutions are permitted unless prior written authorization has been provided by C&S. Shipments should be tendered to carriers with sufficient time to assure on-time delivery. C&S does not accept freight before its scheduled appointment date, and any detention, freight claims, storage or other charges resulting from or related to early shipment will be the responsibility of your company.

Free astray shipments will only be accepted within forty-eight (48) hours of the original delivery, and must show the PO number on the free astray bill of lading.

Do not ship to any C&S warehouse facility via carriers who will not adhere to C&S inbound procedures, as are set forth herein and as otherwise provided. Orders shipped via carriers who do not adhere to C&S's procedures may be refused at C&S's dock and/or your company will be responsible for all carrier charges and/or additional costs to C&S, lost sales and administrative fees. Do not ship via FedEx Freight or FedEx National as certain of their administrative procedures may cause non-compliance with certain of these instructions. Note: Federal Express small package and courier services may continue to be used.

Prepaid shipments must be shipped on a Freight Prepaid/F.O.B. Destination basis and will not be accepted on a freight collect basis. Any freight charges resulting from goods shipped under incorrect freight terms are your company's sole responsibility and may result in a chargeback to your company for full freight cost and administrative fees should C&S have to make payment to the carrier.

All accessorial charges and surcharges on shipments not shipped according to PO terms or shipped on a Prepaid basis, and loss or damage claims relating to such shipments, shall be the sole responsibility of your company and (a) may result in a chargeback to your company for any accessorial charges or surcharges, should C&S have to make payment to the carrier, and/or (b) the cost of any short or damaged goods, and (c) administrative fees. Your company will also be responsible to file all freight claims with the carrier.

4198034.2 Page 5 of 63

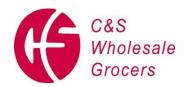

Product samples of any kind being sent to C&S must be shipped freight prepaid and must include the name of the person who is meant to receive the product. Samples shipped freight collect will be refused by C&S and/or will result in a chargeback to your company to cover associated costs and administrative fees.

## IV. PARCEL/GROUND SHIPPING INSTRUCTIONS

Please note that UPS Ground, FedEx Ground, or any other parcel shipment carriers and courier services are accepted only for shipments to General Merchandise and Health and Beauty Care facilities and only for shipments of fifteen (15) cases or less. Parcel shipments must have the PO(s) clearly printed on each carton's shipping label, and master cartons will not be accepted. Each individual shipping label must be numbered based on the quantity shipped, e.g., carton 3 of 5. In addition, cases cannot be banded together. When shipping via parcel carrier, your company's name and the PO number must appear on the tracking label, and you must include the BOL and packing slip.

## V. <u>UNLOADING REQUIREMENTS</u>

Shipments to all facilities, except for drop trailers agreed to in advance by C&S, are to be delivered on a carrier unload basis. Any company requesting a hired unloading service should designate when scheduling online at <a href="https://www.c3reservations.com/cswg/app/login">www.retalixtraffic.com</a> or C3 Reservations online at <a href="https://www.c3reservations.com/cswg/app/login">https://www.c3reservations.com/cswg/app/login</a>.

On dry shipments to York, PA, where driver chooses to use the unloading service, your company will be responsible for all unloading charges not paid by your carrier at the time of delivery. Irrespective of the foregoing, your company is responsible for compensating or reimbursing your delivering carriers for any unloading services they provide or pay for.

Questions regarding unloading and payments should be directed to unloaddata@cswg.com.

4198034.2 Page 6 of 63

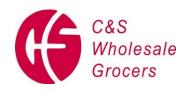

Carriers will be allowed two (2) hours to unload, sort, segregate and break down product into Company warehouse pallet configurations in all product categories, with the exception for General Merchandise and Health and Beauty Care facilities which allow four (4) hours. Failure to meet these timeframes may cause chargebacks for lost dock time and productivity, lost sales and administrative fees.

A carrier, directly or through its driver, may request to use Company powered industrial equipment to assist in unloading freight. C&S may supply such equipment at its sole discretion. All equipment supplied by C&S to a carrier shall be on an "As Is" basis, at carriers' sole risk, and without any warranty of fitness for a particular purpose, and C&S does not guarantee availability of any type, kind or quantity of equipment or the condition of such equipment. Carrier's personnel, including its agents and contractors, must show proof of current powered industrial truck certification pursuant to the OSHA standard found at 29 C.F.R.§1910.178(I) prior to any equipment being provided by C&S. Drivers unable to produce the certification documentation will be prohibited from using powered industrial equipment. Your company must notify its brokers and carriers of these provisions at the time it tenders a shipment.

While on Company premises, drivers must comply with all applicable Company and OSHA safety standards. Drivers are required to wear steel-toed shoes (where applicable) while unloading at all locations, and are responsible for following the C&S trailer pull procedure. Additionally, carriers will be responsible for any damage to C&S property; this includes (but is not limited to) fuel spills, damage due to collision, etc. Please see Exhibit D – C&S trailer pull procedure.

Where a carrier fails or refuses to meet all of the applicable requirements for unloading freight at Company premises, the carrier shall, at the sole discretion of its driver, have the choice to: (a) have the load refused; (b) request a manual pallet jack to unload the freight; or (c) hire unloading assistance at the facility, if available.

A listing of all C&S receiving location addresses and direct contact telephone numbers is provided for your convenience as Exhibit B. Please note, these telephone numbers are not

4198034.2 Page 7 of 63

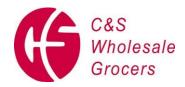

to be utilized for appointment scheduling purposes, and do not replace the instructions for that purpose set forth in Section 1 herein.

## VI. SHIPPING PLATFORM REQUIREMENTS

All products must be shrink-wrapped and shipped on 4-way, 40" x 48" Grade A, GMA hardwood, CHEP, PECO or IGPS pallets, see Section VII herein. C&S will not accept floor loads. Slip-sheet loads are acceptable if agreed to by C&S prior to shipment receipt. Such loads may be refused by C&S and/or chargebacks will be issued to your company for additional costs and administrative fees.

Any pallet with broken top or bottom boards, broken stringers/blocks, with more than one (1) repaired stringer or which is unable to bear the weight of the product will be considered substandard. Leased pallets that do not meet the pallet manufacturer's published standards will be considered substandard. Shipments received on substandard pallets may result in product refusals by C&S and/or chargebacks to your company for additional costs and expenses.

C&S does not participate in any vendor or carrier pallet exchange programs, and will not be responsible for any costs and charges associated with your company's or your carriers' use of white wood pallets, or any pallets other than those specified herein.

#### VII. DOCUMENTATION

The following must appear in the body of the bill of lading or freight receipt as an addition to any other information specified elsewhere in these Requirements:

- PO number
- Temperature of Product at loading \_\_\_\_\_ °F. (For Refrigerated, Frozen and Ice Cream shipments only)

4198034.2 Page 8 of 63

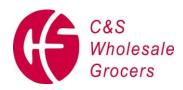

- Number of cartons shipped and number of cases such cartons contain if using master cartons
- "Delivery appointment required"
- "Driver required to unload"
- "Carrier: Do not cut shrink-wrap, do not break down pallet until advised to do so by consignee upon delivery"
- "Merchandise tendered in a sorted and segregated manner"
- Carrier name and phone number (this MUST be the delivering carrier)
- Shipper Number or Load Number
- Seal number
- Trailer number
- Piece count and pallet count (as applicable)
- Country Of Origin Labeling (list countries of origin)
- Seafood HACCP regulated items: Time of departure from vendor warehouse

Only original bills of lading or freight receipts are acceptable. C&S will not accept reproductions. Two (2) copies of the bill of lading are required to be provided to C&S at time of delivery (or drop).

Multiple PO information on one bill of lading is NOT permitted. Each PO must have a separate BOL.

Packing slips must contain an itemized list of all merchandise shipped and must include the following information:

- PO
- Item description to include pack and size
- UPC Code or vendor item code

4198034.2 Page 9 of 63

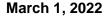

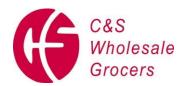

- Quantity shipped by item.
- Weight Sheets (Random Weight)
- Sell by dates
- random weight items must be accompanied by a tally sheet showing case weight for each case shipped.

Failure to provide packing slips in the above described manner may result in load refusals and/or chargebacks to your company to cover additional costs and administrative fees.

All trailers used to deliver to C&S facilities must be sealed by shipper personnel after loading, and the seal number must be noted on the bill of lading and confirmed by the shipper and the carrier. Any trailers arriving at C&S facilities without seals, or with broken or tampered with seals, may be refused and /or chargebacks may be assessed against your company for non-compliance with this provision and the costs of verifying product condition. LTL deliveries must have either seals or padlocks.

Your Company is required to list the correct set temperature for frozen and refrigerated loads on the bills of lading. Failure to provide this information may result in load refusals and chargebacks to your company to cover additional costs and administrative fees. Product spoilage due to incorrect temperature settings will result in a chargeback to your company for the cost of goods and the additional expense associated with the disposal of the product. Temperature Monitoring Devices (TMD) are required for all Produce, Dairy, Seafood, and Meat items.

Import shipments must be accompanied by proper documentation including, without limitation, all documents required by any governmental agency, import declarations, and/or other customs clearance documentation so as to enable timely receipt of the product. Import shipments that delay receiving due to improper documentation may result in chargebacks against your company for lost dock time and administrative fees.

4198034.2 Page 10 of 63

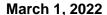

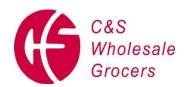

Two (2) packing slips must be sealed in an envelope and attached to the bill of lading or freight receipt. Notification of the tendered packing slip must appear in the body of the bill of lading or freight receipt, as an item shipped, e.g., 2 cartons and 1 packing slip.

## VIII. COUNTRY OF ORIGIN LABELING REQUIREMENTS

All covered commodities sold to C&S must comply with the Country of Origin Labeling requirements set forth in 7 CFR Part 65 as available at:

#### https://www.ecfr.gov/current/title-7/part-65

The Country of Origin must be declared on all covered products that your company supplies to C&S and must legibly and conspicuously appear on the master case, as well as on any interior packages if the interior package is labeled for retail sale. The Country of Origin declaration must meet the requirements set forth in the regulation. (Please note that the existing requirements for method of production, i.e. "wild" or "farmed" designation of Seafood items is still in effect.)

All inbound bills of lading and invoices accompanying covered commodities must identify the Country of Origin by line item. If you cannot provide the Country of Origin information on both the invoice and the bill of lading, it must appear on the bill of lading. (Please note that the existing requirements for "wild" or "farmed" designation for Seafood items is still in effect).

All covered products your company ships to C&S must be marked in accordance with the directions provided above. Products in the covered categories that do not exhibit proper labeling or paperwork may be rejected.

The regulation exempts certain products within the covered commodity groups. Please note that C&S is only enforcing compliance on items covered by the regulation. It is your company's sole responsibility to be familiar and comply with all requirements set forth in the regulation, and C&S will not be liable for any non-compliance by your company.

4198034.2 Page 11 of 63

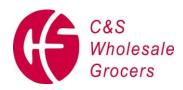

## IX. PALLETIZATION REQUIREMENTS

Whenever possible, C&S will purchase product in full pallet or full tier quantities. Where reasonably possible, each item shipped to C&S should be shipped on its own pallet to avoid additional handling costs. If multiple items are shipped on the same pallet, the product must be separated by a standard slip-sheet visible on two (2) sides of the pallet.

Display and shipper pallets that are palletized on non-standard pallets (such as ¼ pallet and ½ pallet shippers) should be placed on 4-way, 40" x 48" Grade A, GMA hardwood, CHEP, PECO or IGPS pallets. Display and shipper pallets must be secured to their individual pallets first, then secured to the standard 40" X 48" pallet. Banding/strapping is recommended when securing displays/shippers to their individual pallets.

All products must be shrink-wrapped and there should be no overhang on any side of the pallet. When loading freight on white wood pallets, do not place the pallets sideways as C&S may not have the ability to unload these pallets. Pinwheeled pallets (alternating straight – sideways pallets throughout the load) are acceptable. See Exhibit E for a diagram of a pinwheeled load. Only CHEP, PECO and IGPS that are true 4-way block pallets may be loaded sideways. Please note that many pallets assumed to be 4-way block pallets have had repairs that actually convert them to 2-way pallets which cannot be loaded sideways. See Exhibit E for a diagram of acceptable pallet configurations.

All products must be palletized to C&S block and tier specifications. It is your company's responsibility to know and ship in compliance with such specifications. Vendors whose shipments negatively impact C&S's dock productivity may receive a chargeback for additional costs and administrative fees. When shipping multiple PO's on a single vehicle, each PO must be tendered to the carrier in a sorted and segregated manner.

Two or more PO's cannot be mixed on one pallet, and the product must be shipped in such a way that the PO's are each clearly and individually identifiable. Product should not be

4198034.2 Page 12 of 63

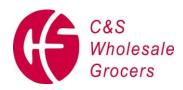

mixed throughout the trailer, but should be loaded together by PO and then by UPC within each PO in order to simplify the receiving process.

## X. PRODUCT REQUIREMENTS

All packaging must be able to withstand the normal rigors of transportation, both inbound and for subsequent distribution, and warehouse storage. All cases must have tops and sides or have shrink wrap securely covering the product. The case must be capable of supporting the weight of the product and any product stacked on it. Poorly packaged merchandise (i.e. carton flaps unglued, tape not holding, open tops/sides of the case, and packaging crushing from other cases stacked on it) can cause damage, additional handling, potential safety issues, and additional costs.

Shifted or damaged freight is generally caused by poor shrink wrapping, improper loading, poor packaging or lack of protective dunnage, and causes increased truck turnaround time and poor dock utilization. All loads should be secured and stabilized in such a way as to eliminate product damage during transit. Stretch wrap should cover all cases and extend over the top of the pallet securing all cases to the pallet. Damages and other costs resulting from poorly packaged merchandise, unitization, loading or dunnage are the responsibility of your company, and may lead to product refusal and/or chargebacks to your company for additional costs and administrative fees.

All products must be shipped in the case quantities and case pack specified in the PO. Product shipped in wrong case quantities or case packs may result in refusal of the product by C&S and/or chargebacks to your company to cover additional costs and administrative fees. Flavors and sizes must be shipped exactly as ordered.

## XI. SHELF-LIFE REQUIREMENTS

All product must be delivered with sufficient shelf life to allow for normal distribution and retail sale. It is your company's responsibility to provide C&S with the shelf life of each item

4198034.2 Page 13 of 63

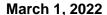

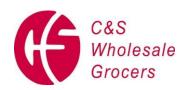

and update C&S regarding any changes. Any product delivered without sufficient shelf life for these purposes may result in refusal of product, and/or chargebacks to your company for additional costs and administrative fees.

All markings on cases must be bold, clear and legible to assure easy identification by receiving personnel.

All pre-packaged products with a limited shelf life should bear "Best if used by", or "Expires on", or Sell by" dates in 'Open Code' format. 'Open dating', or 'Open Coding', is the use of a calendar date, as opposed to closed coding e.g. Julian Dating or Manufacture encrypted date. Production dates are not acceptable. Open Code dating requirements apply to all product lines with the exception of Fresh Meat, Fresh Seafood, Tobacco, Fresh Produce and Floral.

For containers of adequate size, the Open Code dates should be visible at 20 feet. This is a minimal font size of 50 in Microsoft Word, or ½ inch, and should be printed in bold in a standard font. "Sell by", "Expires on" or "Best if used by" dates must be consistent on both the inside and outside of the shipping carton.

Open code dates, UPC codes, and net weight of product must be prominently displayed on two (2) sides of each shipping carton and should be visible around the outside of the pallet. Your company's goal in regard to case marking should be to assure expedited item identification by C&S receiving personnel. Items marked in a manner that hinders the receiving process may result in receiving delays, refusal of product by C&S and/or chargebacks to your company for additional costs and administrative fees.

Below is a list of the types of carton markings that enable our receiving personnel to expedite the receiving process. Shipping cartons must, at a minimum, have the following information prominently displayed on two sides of each shipping carton, and this information must be visible on all cases on the exterior of the pallet:

- Complete item description as it appears on C&S PO including pack and size
- Case Pack and size

4198034.2 Page 14 of 63

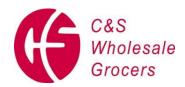

- UPC Code
- Precautionary markings such as "Glass," "Fragile," "Handle with Care," etc.
- "Sell by", "Expires on" or "Best if used by" dates
- Net weight in pounds

When shipping individual cases each carton must also be identified with the following information:

- Vendor name and complete shipping address
- "Deliver to" Address

The mixing of code dates on any pallet is strictly forbidden, EXCEPT FOR FRESH MEAT SHIPMENTS. However, if a fresh meat pallet does contain multiple code dates, then your company must load each pallet:

- With no more than two (2) different code dates
- By placing the product with newer pack date **below** the product with older pack date
- With the differential between the two (2) code dates not exceeding:

| Product | Day(s) |
|---------|--------|
| Beef    | 3      |
| Pork    | 3      |
| Poultry | 1      |

Failure to follow this code date palletization criteria may lead to refusal of product, regardless of freight terms, with your company remaining the owner of and being responsible for such product, and/or may result in chargebacks to your company for additional costs and administrative fees.

4198034.2 Page 15 of 63

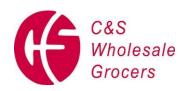

## XII. ADVANCE SHIP NOTICES AND BAR CODING

## Advance Ship Notice ("ASN")

An Advance Ship Notice ("ASN") is an electronic transaction used to confirm the configuration of a shipment of goods, as well as additional information relating to the shipment at the pallet level, and will include such information as lot numbers, pack dates, expiration dates, and the net weight of catch weight items. Complete and accurate ASN's will ensure quick and efficient receipt of your products. C&S is currently implementing the use of receiving ASN's for shipments in an EDI 856 configuration. Currently, all shipments to York, PA must be preceded by your company providing an ASN in the format set forth herein.

ASN's must be received prior to shipment arrival at C&S, be transmitted as the load is sealed at your dock and accurately provide all information set forth in Exhibit C.

## Bar-coded License Plate Number ("LPN")

C&S recommends the use of a bar-coded License Plate Number ("LPN") on each pallet of product. Your company should apply an approved C&S format LPN at the time of shipment. This LPN will be used to identify the product on the pallet throughout the supply chain.

## XIII. FOOD SAFETY REQUIREMENTS

Precautions must be taken by your company and carrier to assure the safety, quality, and wholesomeness of all delivered products.

Trailers may be rejected for food safety purposes, including, without limitation, for evidence of commingling, cross contamination of products, pests, leaks, odors, vermin, birds, insects, debris or other sources of contamination in the trailer or products; and/or poor condition of any trailer.

The following instructions are being provided to ensure all inbound shipments to C&S are appropriately segregated to prevent commingling and/or cross contamination:

- Always:
  - palletize food products over nonfood products

4198034.2 Page 16 of 63

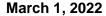

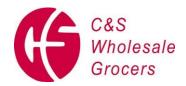

- palletize ready-to-eat food products over raw food products
- o palletize dry produce over wet/iced produce
- palletize frozen foods ONLY with frozen foods

#### Never:

- ship caustic chemicals over food products or human care products.
- ship seafood over other food products without barrier protection/shrouding.
- ship inorganic commodities on top of organic commodities.
- o commingle food products with any of the items listed below:
  - -- Pesticides
  - -- Poisons
  - -- Fertilizers
  - -- Batteries
  - -- Tires
  - -- Motor oils/motor fluids
  - -- Any substance that would generate an odor to contaminate food products

Proper trailer and product temperature must be maintained for all products shipped. Shipper requirements to assure product quality and integrity, including, without limitation, temperature requirements (Seafood HACCP regulated products (Title 21 Part 123) must provide time of departure from vendor warehouse on BOLs), must be maintained during loading and throughout transit. Product showing signs of thawing and re-freezing will be rejected.

Due to the nature of pest infestation and other contamination, it may not be discoverable at time of product receipt without breaking down and inspecting every case on every pallet. Therefore, the supplier may be held liable for product found to have pest-related issues while in the warehouse as well as any other product affected by such infestation.

Your company is required to assure that all shipments of products covered by the Food Safety Modernization Act final Rule on the Sanitary Transportation of Human and Animal Food

4198034.2 Page 17 of 63

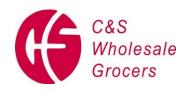

(the "Rule") are strictly coupled with yourself as "Shipper", the "Loader", and the "Carrier", including brokers, as is set forth in the Rule.

#### XIV. <u>HAZARDOUS MATERIALS</u>

All shipments containing hazardous materials must comply with all United States Department of Transportation and other applicable regulations. All shipping documents must be certified stating that the shipment is properly packaged, loaded, marked and placarded. Failure to do so may result in a chargeback to your company for additional costs and administrative fees.

## XV. <u>ACCESSORIAL CHARGES</u>

C&S does not accept and will not be liable for any destination accessorial charges or surcharges, including, without limitation, detention and sort and segregate charges, on Freight Prepaid shipments. Your company must notify its brokers and carriers that your company must be invoiced and is solely responsible for any such charges and has sole responsibility for payment of such charges, by a bold notation on the bill of lading or freight receipt, and by any other means reasonably necessary to assure compliance with this provision. In the event any such charges are paid by C&S, such charges plus an administrative fee will be charged back to your company.

## XVI. DELIVERY CONDITION REPORT AND EXIT PASS

C&S will document certain non-compliance issues utilizing its Delivery Condition Report and Exit Pass ("Pass"), a sample of which is attached hereto as Exhibit F. Upon receipt of product, C&S will document certain deviations to its shipping and receiving requirements found in these Requirements on the Pass, and have the driver sign the Pass verifying and/or commenting on its contents.

4198034.2 Page 18 of 63

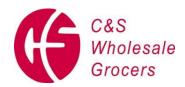

Your company must notify its brokers and carriers that a copy of the Pass will be provided to the driver and must be returned to your company. In the event your company chooses to dispute any non-compliance chargeback from C&S, the supporting documentation must be obtained from your broker or carrier, and the claim submitted to C&S Vendor Relations through Paybox (e-mail PayboxAP@cswg.com regarding access if needed).

## XVII. <u>APPLICABILITY</u>

These requirements are applicable to all C&S shipments and supersede any prior instructions in regard to the subject matter herein, whether oral or in writing. In the event of a conflict between the terms and conditions of these Requirements and the terms and conditions of a PO, these Requirements shall govern. These Requirements shall remain in effect until cancelled or modified in writing by a C&S authorized representative.

C&S may modify these Requirements at any time without notice. It is your company's responsibility to assure it has in its possession the then-current version of these Requirements in effect at the time of shipment. In addition, it is your company's responsibility to assure that the brokers and carriers it and such brokers selects to deliver to C&S understand and adhere to the processes and procedures set forth in these Requirements and any other relevant C&S requirements

# XVIII. CONTACT INFORMATION

Should you have any questions regarding this Guide, or be unable to comply with any instructions set forth in these Requirements, please contact C&S Vendor Relations Department at (802) 257-6676. Thank you for your continued support.

#### REMAINDER OF PAGE INTENTIONALLY LEFT BLANK

4198034.2 Page 19 of 63

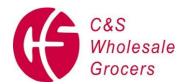

# 1. INTRODUCTION TO C3 RESERVATIONS

# 1.1 Technical Requirements

#### Browsers:

The two latest major versions of the following browsers are supported:

- Chrome
- Edge/Edge (Chromium)
- Firefox
- Safari

For security reasons, C3 recommends staying on the latest version of any browser you use.

\*Subject to change.

# 1.2 Login Process

- 1. Go to: https://www.c3reservations.com/cswg/app/login
- **2.** Enter the **Username** and **Password** you were provided (note that passwords are case-sensitive).
- 3. Click the **Login** button to access the home page.

#### Forgot your password?

the Forgot? link, enter your username and email address to receive a temporary password by email.

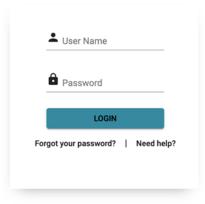

Click

# 1.3 Display Options

Once in C3 Hub,

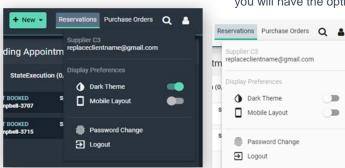

you will have the option to personalize your layout and theme:

Page 20 of 63

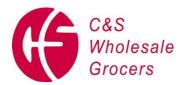

# 1.4 Home Page Overview

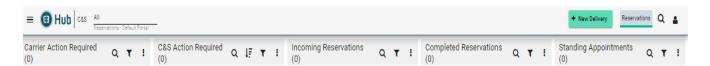

- 1. Your active appointments and unconfirmed standing appointments (today and next month).
- 2. Action buttons to amend or cancel the selected appointment.
- 3. **Filter fields** type in characters to narrow down the list of appointments or POs (e.g., supplier, Ref#, SITE) Click the ( ▼ ) icon next to a column name for more criteria (e.g., by date range)
- 4. Search feature Type in a PO# to find an appointment (including past and cancelled ones).

# 2. REQUESTING AN APPOINTMENT

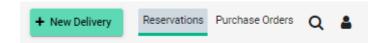

Click on the + for "New Delivery"

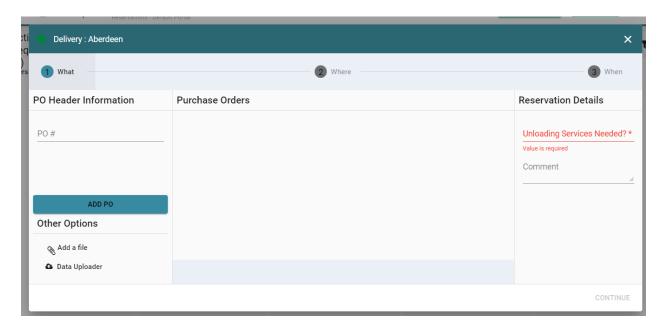

5. Step 1 - What: whether you had selected POs before entering the screen, you can add them here.

4198034.2 Page 21 of 63

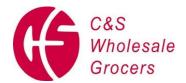

#### March 1, 2022

- **Shipment Details**: Type in a PO # and click the **Add PO** button. --- Repeat for all POs on the same trailer. All POs must be 6 or 8 digits.
- Reservation Details: Select from the Unloading Services Needed? Dropdown. Please ensure to add all known relevant
  information. (You can always add information later; however, this information will help the SITE's in through the receiving
  process)
- Click on the **CONTINUE** button.

# 6. Step 2 - Where: No action required – step to confirm SITE name and delivery address based on selected POs.

Click on the CONTINUE button.

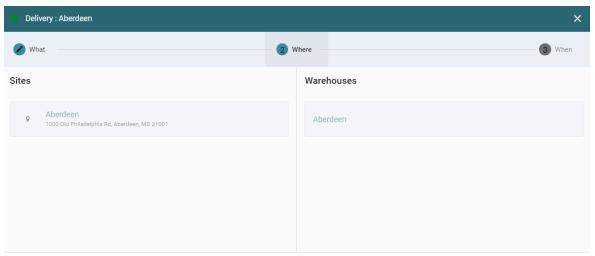

CONTINUE

#### 7. Step 3 - When:

- Use the Calendar button to select a date.
  - Times available for that date will be listed on the right; each with a status: 'Available', 'Standing Appointment' or 'Limited Availability'. If the schedule is full for the date you wish to request, there will be no appointment times showing available.

If you are requesting a date other than your due date, please click the Outside Delivery Window box and follow the steps

• Select on a time and click on the **Request** button.

4198034.2 Page 22 of 63

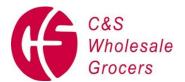

## March 1, 2022

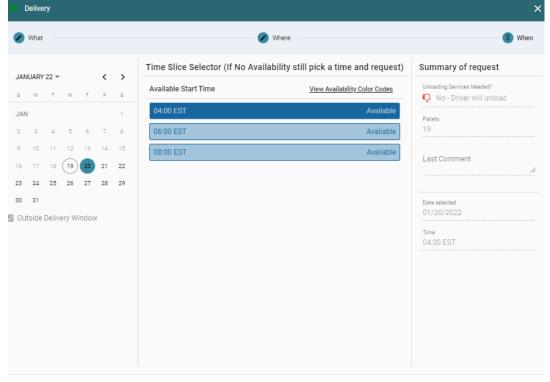

REQUEST

# 2.1 Approval Process

Your appointment request will be sent to the scheduling in team for approval.

#### Once it is approved:

- Your appointment will turn green.
- You will receive an email confirmation.
- The system generates a unique 'Reference #' for each appointment.
  - It will appear on your email confirmations and can be used as a search filter.
- If your request is rejected by the scheduling team, you will receive an email with instructions.
- If your request is approved for a different date/time than what you had requested, the email confirmation will clearly indicate the new proposed time.

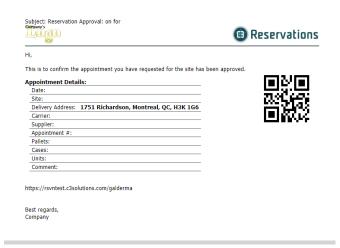

4198034.2 Page 23 of 63

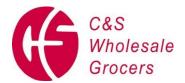

# 2.2 Confirming a Standing Appointment

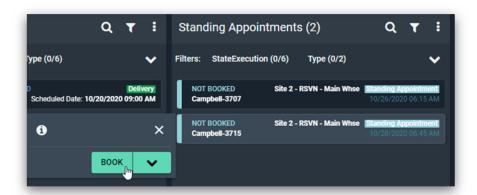

- 1. Select the standing appointment (from the standing appointment list) and click on the **Book** button.
- 2. Fill out the PO and appointment details as described in the section above.
- 3. When done, click on the **Request** button.
- 4. Back in the home screen, the appointment will show as Requested (yellow) with a reference # and will be reviewed by the scheduling team.
  - a. You will receive an email notification indicating whether it was accepted or rejected.
  - b. You can also cancel a standing appointment by selecting the **Cancel** button.

# 3. EXCEPTIONS

# 3.1 Amending an Appointment (change POs, add info or Reschedule)

- Select the appointment in the list.
- Click on the Amend button.

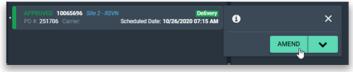

#### 8. To make changes to the POs

- Slide the Reschedule this appointment? button from No to Yes.
- Select the new date and time for the delivery appointment.
  - o As for the new appointment process, times will be listed with an availability status.
- When done making all your changes, click on the Amend button (bottom right).
- Select a reason code and enter a comment to justify your change request.
- Click on the Amend button to save your request.

4198034.2 Page 24 of 63

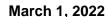

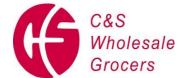

- o Back in the home screen, the appointment now appears with an orange status bar.
- The scheduling team will have visibility on your change request.

You will receive an email notification indicating whether it was accepted or rejected.

# 3.2 Cancelling an Appointment

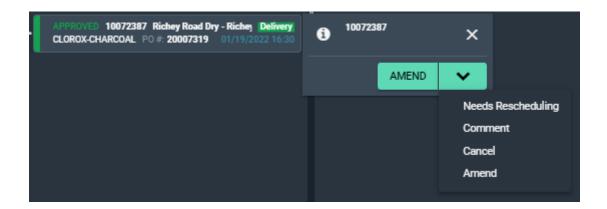

#### 9. To cancel a PO

- Select the down arrow and click on the Cancel button (bottom right).
- Select a reason code and enter a comment to justify your change request.
- Click on the Cancel button to save your request.
  - $\circ$  Back in the home screen, the appointment now appears with a red status bar.

CANCELLED 10072387 Richey Road Dry - Riche | Delivery | CLOROX-CHARCOAL | PO #: 20007319 | 01/19/2022 16:30

4198034.2 Page 25 of 63

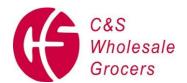

# 4. COLOR CODES

| Approved Appointment                            | APPROVED 10065696<br>PO #: 251706 Carrier:                | Green status bar (and reference #) Approved appointment                                                                           |  |  |  |
|-------------------------------------------------|-----------------------------------------------------------|----------------------------------------------------------------------------------------------------|--|--|--|
| Arrived Appointment                             | ARRIVED 10064806<br>PO #: 660453 Carrier                  | Dark Blue status bar Appointment that has been flagged as Arrived (by the SITE)                                                   |  |  |  |
| To Reschedule                                   | TO RESCHEDULE 10068195 DEFAULT SUPPLIER PO #: 826996      | Light Purple status bar Appointment that needs to be Rescheduled                                                                  |  |  |  |
| Pending Approval                                | PENDING APPROVAL 10070704<br>TRANS OCEAN :TH PO #: 970400 | Orange status bar Appointment that needs to be reviewed by C&S before Approval                                                    |  |  |  |
| Completed Appointment (Received)                | COMPLETED 10072312  Kraft Heinz Food ( PO #: (            | Pink status bar Appointment that has been flagged as Received (by the SITE)                                                       |  |  |  |
| Cancelled, Rejected or<br>'No Show' Appointment | CANCELLED 1<br>PO #: 848935                               | Red status bar Cancelled by vendor/scheduling team or one that has been flagged as No Show. Double-click appointment for details. |  |  |  |

# 5. SEARCHING FOR AN APPOINTMENT

- 1. Click on the ( $\mathbf{Q}$ ) icon to open the search bar.
- 2. Select a search mode: ( ) to search for the PO itself or ( ) to search for an appointment.
- 3. Type in a reference/PO# and hit ENTER to initiate the search. (You can use \* as a wild card if you only have the beginning/ending of your number i.e: \*3030 OR 10\* to find the below reservation).

The matching POs or appointment(s) will be listed.

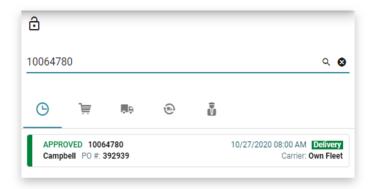

Double-click on a PO/Appointment (or select it and click on the ( ) icon) to view its details.

4198034.2 Page 26 of 63

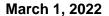

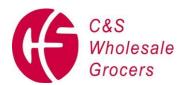

# 6. LOGGING OUT

To log out of the application, open the side menu, click on v and then Logout:

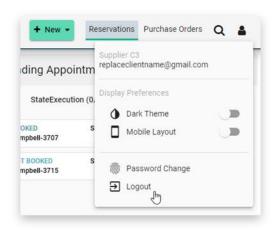

1. An e-mail with delivery confirmation will be returned to the original e-mail received by Perishable Expediting.

4198034.2 Page 27 of 63

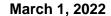

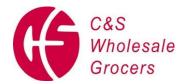

#### **Exhibit A**

# Instructions for Carriers/Vendors using RetalixTraffic.com to Make Appointments or Appointment Requests

# Set-Up Requirements

- The carrier must have Internet access.
- If the carrier uses any kind of email filters, they will need to add NoReply@retalix.com to the safe senders list.
- There is a portion of the web site that will not operate if a user has the popup blocker turned on.
- Adobe Acrobat Reader must be installed on the PC.

The carrier can log onto the website RetalixTraffic.com In the upper left corner they can create a new account by clicking the Register button and completing the following table. When all required fields have been entered select the Submit button.

| Account Registra  | tion                                                                                |
|-------------------|-------------------------------------------------------------------------------------|
| First Name *      |                                                                                     |
| Last Name *       |                                                                                     |
| Company Name *    |                                                                                     |
| Address 1 *       |                                                                                     |
| Address 2         |                                                                                     |
| City *            |                                                                                     |
| State *           |                                                                                     |
| Zip/Postal Code * |                                                                                     |
| Telephone         |                                                                                     |
| Email/Login *     |                                                                                     |
| Password *        |                                                                                     |
|                   | Password must contain 6 to 10 characters, at least 1 letter, and at least 1 number. |
|                   | Submit Reset                                                                        |

From the following screen, log onto the site using the Email/Login and Password you entered on the Account Registration screen.

4198034.2 Page 28 of 63

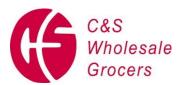

| Retalix                                                                                                    | Web Scheduling<br>Web Tendering |
|----------------------------------------------------------------------------------------------------|---------------------------------|
| Log In                                                                                                    |                                 |
|                                                                                                    |                                 |
| New User? Create a new account here:                                                                                                    |                                 |
| EMAIL / LOGIN:  PASSWORD:  ENTER                                                                                                    |                                 |
|                                                                                                    |                                 |
| Forgot your password? Please reset it here:                                                                                                    |                                 |
| Forgot your email / login? Please contact your customer.                                                                                                    |                                 |
| Note: Your customer is in ultimate control of your access to this web site. If you are having technical difficulties please notify your customer who will in turn notify the website administrators, if necessary.  Thank you for using retalixtraffic.com web services. |                                 |

From the following screen select Web Scheduling.

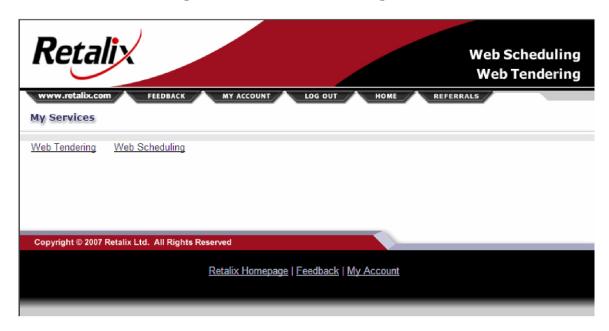

• You will be directed to the Add Web Scheduling For A Customer screen.

From the following screen select Web Scheduling. You will be directed to the Add Web Scheduling For A Customer screen.

4198034.2 Page 29 of 63

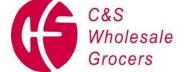

## March 1, 2022

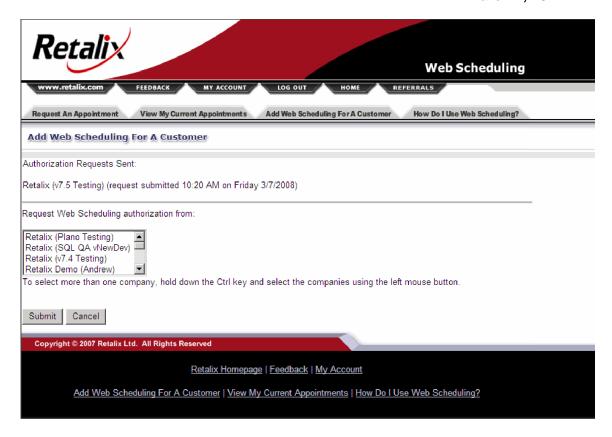

Highlight the customer you wish to make appointments with in the Request Web Scheduling authorization from: box.

• You will now need to wait until the customer finishes the setup process by approving this request. Once approved when you select Web Scheduling on the My Services screen you will be directed to the Request An Appointment screen.

4198034.2 Page 30 of 63

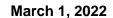

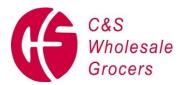

# Accessing the Website to Make Appointment or Appointment Request

Enter the following web address: RetalixTraffic.com

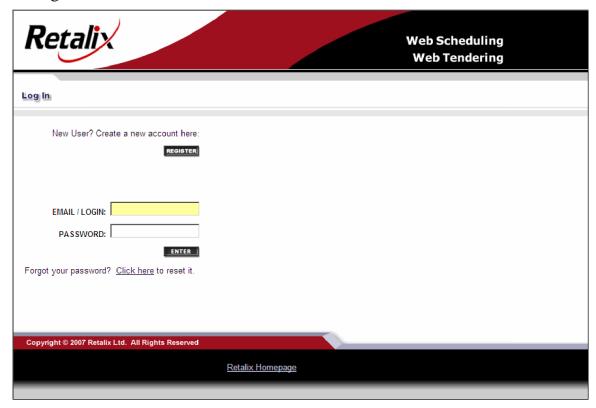

Enter the Email/Login and Password. The password is case sensitive.

**Note:** If you forget your password follow these steps:

- Move the cursor over <u>Click here</u> found below the Enter button
- When the cursor arrow changes into a hand, click the left mouse button
- Enter your email address in the LOGIN: field
- Select the Reset button.
- Your new password will be sent in an email to the entered email address.
- The following screen appears:

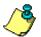

4198034.2 Page 31 of 63

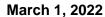

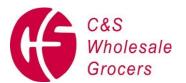

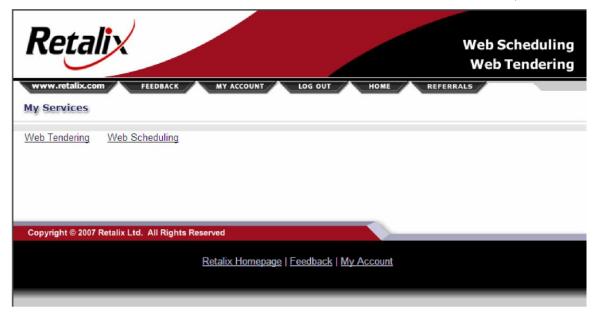

Select the Web Scheduling option. The following screen appears:

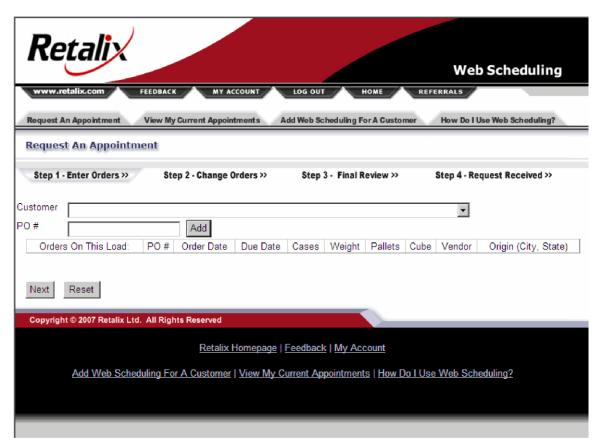

4198034.2 Page 32 of 63

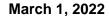

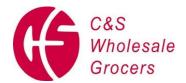

# Making a Web Appointment or Appointment Request

Follow these 4 steps to make a 'Web Appointment' or a 'Web Appointment Request'

**Step 1 - Enter Orders:** From the 'Request an Appointment' screen enter data for the following:

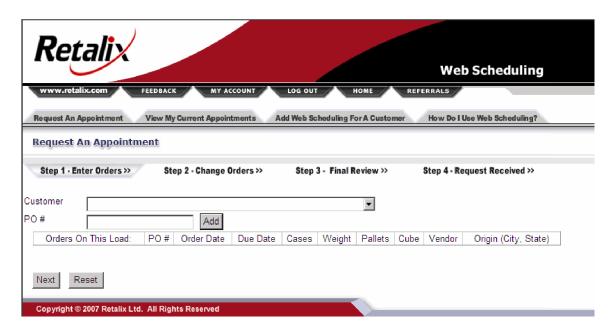

• **Customer:** Use the combo box to select your delivery company.

**PO** #: Enter the purchase order number of the first order you will be delivering. Select the Add button or use the Enter key to move the order to the Orders On This Load group.

4198034.2 Page 33 of 63

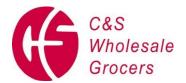

March 1, 2022

| Re        | tal      | įχ       |          |                | 4           |            |               |             |            | Web !      | Scheduling           |  |
|-----------|----------|----------|----------|----------------|-------------|------------|---------------|-------------|------------|------------|----------------------|--|
| www.re    | talix.co | n        | FEED     | ВАСК           | MY ACCOUN   | LOC        | G OUT         | номе        | REFERRA    |            | Seinedaning          |  |
| Request A | n Appoin | tment    | Viev     | w My Current A | Appointment | s Add W    | eb Scheduling | For A Custo | mer Ho     | w Do I Use | Web Scheduling?      |  |
| Request   | An A     | ppoin    | tment    |                |             |            |               |             |            |            |                      |  |
| Step 1 -  | Enter O  | rders >> |          | Step 2 · Cha   | nge Orders  | ;>> \$     | Step 3 - Fina | I Review >> | Step       | 4 - Requ   | est Received >>      |  |
| Customer  |          |          |          |                |             |            |               | <b>—</b>    |            |            |                      |  |
| PO#       |          |          |          | А              | /dd         |            |               |             |            |            |                      |  |
| Orders 0  | On This  | Load:    | PO #     | Order Date     | Due Date    | Cases      | Weight        | Pallets     | Cube       | Vendor     | Origin (City, State) |  |
| R         | emove    |          | 402      |                |             |            |               |             |            |            |                      |  |
| R         | emove    |          | 401      |                |             |            |               |             |            |            |                      |  |
|           |          |          |          |                |             | Total 0.00 | Total 0.00    | Total 0.00  | Total 0.00 |            |                      |  |
|           |          |          |          |                |             |            |               |             |            |            |                      |  |
| Next      | Reset    | 1        |          |                |             |            |               |             |            |            |                      |  |
|           |          | 1        |          |                |             |            |               |             |            |            |                      |  |
| Copyright | © 2007   | Retalix  | Ltd. All | Rights Resen   | /ed         |            |               |             |            |            |                      |  |

Repeat the above process for each order you will be delivering. When all orders have been entered, select the Next button found at the bottom of the screen. Selecting this option takes you to Step 2.

**Step 2 - Change Orders:** The current status of each entered order in the Dock Scheduling database of the delivery customer is shown on this screen.

4198034.2 Page 34 of 63

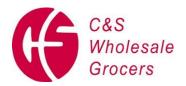

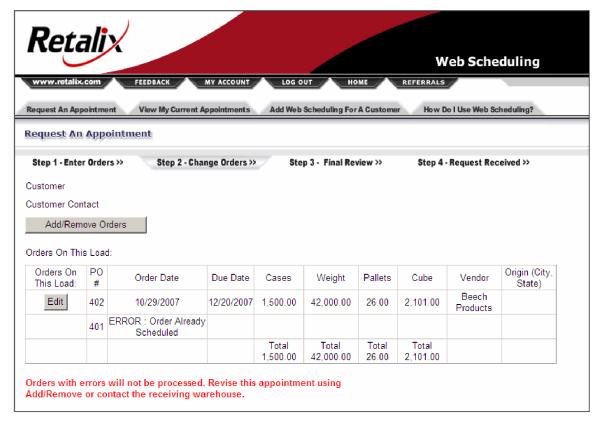

An order will be rejected from web scheduling and you will not be able to request a web appointment for an order if any of the following conditions exist:

- The order number is not found
- There are multiple unscheduled instances of the order number
- The order's delivery customer does not match your entered delivery customer
- The order is already scheduled

If any of the above conditions exist you will need to call your delivery company to make the appointment. You can do any of the following from the top portion if this screen.

 Add/Remove Orders: Returns you to the Step 1 - Enter Orders screen where you can add or remove orders.

**Edit:** By selecting the edit button you can edit cases, weight, pallets, cube and the origin city and state. After editing the desired fields, select the Save button.

- Unloading Requested? The screen defaults to 'NO'. Please click 'YES' if the load will require other than driver unloading.
- **Delivery Type?** The screen defaults to 'Live Unload'. Please click 'DROP' (drop appointments can only by made with carriers and vendors with existing Drop Trailer Agreements with C&S or its designee) if the load is a Drop Load. Then select the Expected Arrival Date and the Expected Arrival Time. Please populate the Trailer ID if known at the time of making the Drop Appointment.

4198034.2 Page 35 of 63

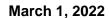

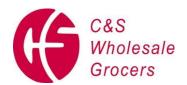

- o **Drop Appointment** click the 'Reserve this appointment' button on the lower left side to make a Drop Appointment. The Confirmation page will then display.
- O Drop Request click the 'Request Appointment' button on the lower right side to make a Drop Request. The 'Final Review' page will display; please review the request and click on the 'Request Appointment' button on the bottom of this page. The request will be submitted for review; no changes can be made while a request is being reviewed. Once the Drop Request is Approved, an email notification is sent with the Confirmation Number.
- **Edit:** By selecting the edit button you can edit cases, weight, pallets, cube and the origin city and state, and the pallet type. After editing the desired fields, select the Save button.

At this point, you may be **REQUIRED** to enter the **Load Origin** and/or the **Pallet Type**. The field required is denoted by a red star. Follow these steps:

- 1. Click on the "Edit" button.
- 2. Enter the origin city and state in the box labeled "Origin (City, State)" for each of the orders on the load.
- 3. Select the pallet type from the drop down arrow for each of the orders on the load.
- 4. Click the "Save" button.

#### **Select or Request a Live Unload Appointment:**

From the bottom portion of the screen you can do the following:

Make an appointment now: \*\*\*Applicable only if not grayed out\*\*\* View the screen that will permit you to make a web appointment.

4198034.2 Page 36 of 63

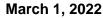

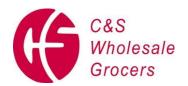

| Make an appointment now                                                                                          |                           |
|----------------------------------------------------------------------------------------------------|---------------------------|
| Available Appointment Date Friday 12                                                                             | 2/21/2007 🔻               |
| 5:00 AM                                                                                                    | _                         |
| 6:00 AM                                                                                                    |                           |
| 7:00 AM                                                                                                    |                           |
| Note: Available appointments are ti<br>delays once you have reached this<br>chance of reservation of your prefer | step will ensure the best |
| Reserve this appointment                                                                                         | Cancel                    |

Use the combo button to select the available date you want to make an appointment on. The available times for that date will appear in the box directly below the date. Click on the time you want for the appointment.

To confirm chose the Reserve this appointment button. You will be taken to Step 4: Request Received.

An Appointment the screen. Additionally an email will be sent to you with all the appointment details and a confirmation number.

**Submit a request for review**: Select the Requested Delivery Date: Use the calendar icon to select the desired date. Select the Requested Summary will appear on Delivery Time. Your four options for Request Delivery Time are: Anytime, Before Noon, Noon - 6PM and After 6PM.

| Submit a request for revie                                                                            | w                                   |
|----------------------------------------------------------------------------------------------------|-------------------------------------|
| Requested Delivery Date 12                                                                            | 2/20/2007                           |
| A                                                                                                    | nytime v                            |
| Note: Your request will IN appointment queue. On Athas been scheduled, you we mail of the appointment | ter 6pm ment<br>will be notified by |
| Request Appointment                                                                                   | Cancel                              |

4198034.2 Page 37 of 63

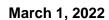

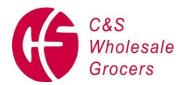

To send the request, select the Request Appointment button. When the appointment has been made you will be notified by the Dock Scheduling user as to the date and time.

Repeat the above process for each order you will be delivering. When all orders have been entered, select the Next button found at the bottom of the screen. Selecting this option takes you to Step 2.

• Comments: You can enter any comments you would like to share with the person making the actual appointment.

**Step 3 - Final Review:** This step is used only when the Submitting a request for appointment, as opposed to 'making an appointment now'. From this screen you can review the Appointment request and do the following using the buttons at the bottom of the screen:

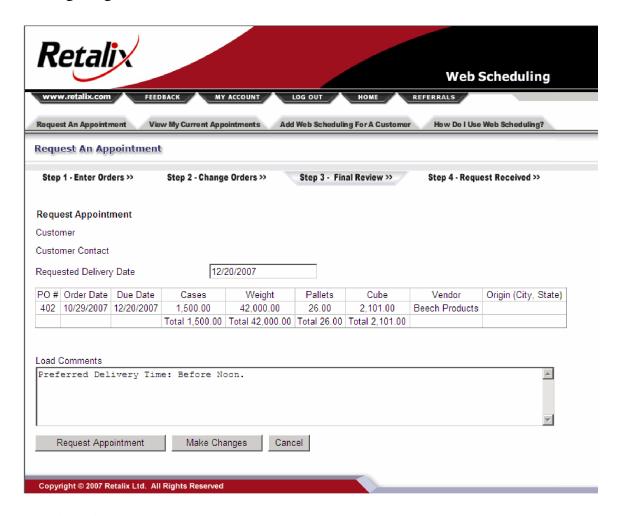

- **Request Appointment:** Submits the request. Select this option to go to Step 4.
- Make Changes: Returns you to the Step 2 Change Orders screen where you can make changes.

4198034.2 Page 38 of 63

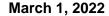

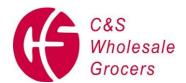

Cancel: Select to cancel your appointment request.

**Step 4 - Request Received:** When you are on Step 4 your appointment has been accepted. An Appointment Summary will appear on the screen. Additionally an email will be sent to you with all the appointment details and a confirmation number.

From this screen you can do the following:

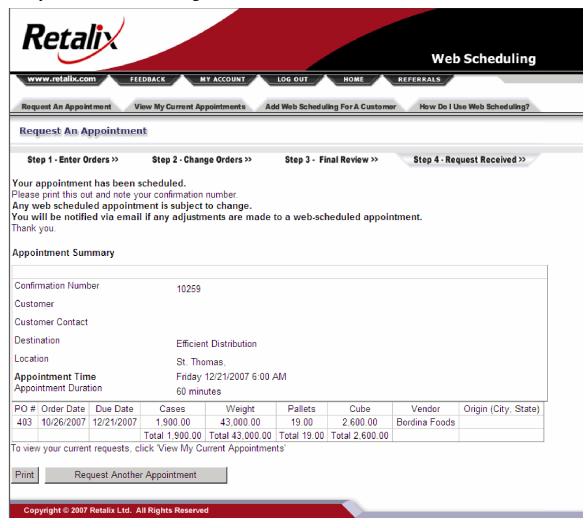

**Print:** Select to print the screen.

**Request Another Appointment:** Select to return to the Enter Orders screen.

4198034.2 Page 39 of 63

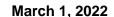

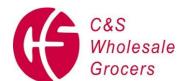

#### **Scheduling of Duplicate Orders/ Multiple Possibilities**

- 2. The vendor/ carrier will log into www.retalixtraffic.com to request their delivery appointment.
- Upon entering the PO into the request and receiving the following error message that reads
   <u>ERROR: Multiple Matching Orders Found</u>

The vendor/ carrier should take a full screen shot the Retalixtraffic screen.

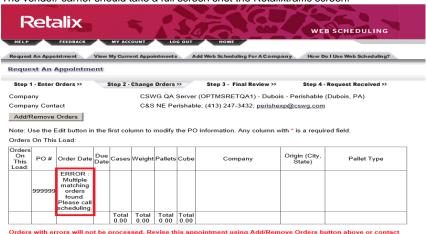

- 4. The vendor/ carrier will then e-mail the following information to Perishable Expediting at perishexp@cswg.com;
  - a. The full Retalixtraffic screen shot, including facility and error message

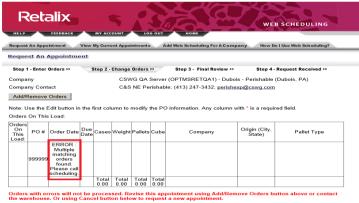

b. The carrier name delivering the load

- c. A contact name and telephone at the carrier
- d. The date they are looking to deliver
  - i. Please note the due date and the date you are looking to deliver must match in order to receive a receiving appointment
- The time they are looking to deliver
- C&S Logistics will review the request and manually appoint the PO to the schedule based on facility capacity and available appointment times.
  - a. Please note if an appointment that is manually set in the system is missed by the carrier they will need to contact <u>perishexp@cswg.com</u> in order to request that the load be re-appointed for the next available appointment. Vendors/ Carriers are not able to request an appointment change on a manually schedule load.

4198034.2 Page 40 of 63

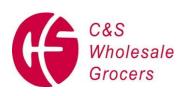

| B 11 1 =:                         |                                    | LOCATIONS                               |                                     |
|-----------------------------------|------------------------------------|-----------------------------------------|-------------------------------------|
| Baldwin, FL                       | Brattleboro, VT                    | Dubois, PA                              | Hammond, LA                         |
| 15500 West Beaver St              | 47 Old Ferry Rd. P.O. Box 821      | 851 Beaver Drive                        | 3925 Hwy 190 West                   |
| Baldwin, FL 32234                 | Brattleboro, VT 05301              | Dubois,PA,15801                         | Hammond, LA 70401                   |
| Contact: (904) 266-1663/1626/1662 | Contact: (802) 251-4371 x6449/6403 | Contact: (814) 375-3686/3696            | Contact: (985) 549-6813/6815        |
| Kapolei, HI                       | Lancaster, NY                      | Miami, FL                               | Oakland, CA (Unicold)               |
| 91-315 Hanua St                   | 5873 Genesee St                    | 3300 NW 123rd St.                       | 555 Maritime Street, Building D-516 |
| Kapolei, HI 96707                 | Lancaster, NY 14086                | Miami, FL 33167                         | Oakland,Ca:94607                    |
| Contact: (808) 682-3350           | Contact: (716) 515-2203            | Contact: (305) 769-6660/6664            | Contact: (510) 834-9212             |
| Plant City, FL                    | Richie Road GDC                    | Robesonia, PA                           | Stockton, CA                        |
| 1802 Jim Johnson Rd.              | 15515 Woodham Dr.                  | 300-336 Penn Ave.                       | 4199 Gibraltar Court                |
| Plant City, FL 33566              | Houston, TX 77073                  | Robesonia, PA 19551                     | Stockton,CA 95206                   |
| Contact: (813) 707-2793           | Contact: (603) 389-6329            | Contact: (610) 693-1476                 | Contact: (209) 234-4633/4634        |
| South Hatfield, MA                | Suffield, CT                       | Troutdale, OR                           | Vernon, CA (Unicold)                |
| 142 Elm St                        | 1120 Harvey Lane                   | 2503 NW Sundial Rd.                     | 4339 Fruitalnd Avenue               |
| Hatfield, MA 01038                | Suffield, CT 06078                 | Troutdale, OR 97060                     | Vernon,Ca 90058                     |
| Contact: (413) 247-8330           | Contact: (860) 627-2560            | Contact: (503) 475-2216/2157            | Contact: (323) 585-5111             |
| Windsor Locks, CT                 | York, PA                           |                                         |                                     |
| 100 King Spring Rd                | 4875 Susquehanna Trail             |                                         |                                     |
| Windsor Locks, CT, 06096          | York, PA 17402                     |                                         |                                     |
| Contact: (860) 627-2388           | Contact: (717) 268-1600            |                                         |                                     |
|                                   |                                    |                                         |                                     |
|                                   | FROZEN                             | LOCATIONS                               |                                     |
| Aberdeen, MD                      | Baldwin, FL                        | Brattleboro, VT                         | Dallas/Coppel, TX                   |
| 1000 Old Philadelphia Rd          | 15500 West Beaver St               | 47 Old Ferry Rd. P.O. Box 821           | 777 Freeport Parkway                |
| Aberdeen, MD 21001                | Baldwin, FL 32234                  | Brattleboro, VT 05301                   | Coppell, TX 75019                   |
| Contact: (410) 498-5829/5833/5830 | Contact: (904) 266-1612/1657       | Contact: (802) 251-6562                 | (832) 783-7890                      |
| Dubois, PA                        | GS Frozen                          | Hammond, LA                             | Honolulu, HI                        |
| 851 Beaver Drive                  | 3100 East Holcombe Blvd.           | 3925 Hwy 190 West                       | 3140 Ualena Street                  |
| Dubois,PA 15801                   | Houston, TX 77021                  | Hammond, LA 70401                       | Honolulu,HI: 96819                  |
| Contact: (814) 375-2912/2932      | Contact (713) 746-5649             | Contact: (985) 549-6816/6721            | Contact: (808) 836-2931             |
| Harrington, DE                    | Milwaukie, OR                      | Miami, FL                               | Oakland, CA (Unicold)               |
| 111 Reese Avenue                  | 6433 SE Lake Rd                    | 3300 NW 123rd St.                       | 555 Maritime Street, Building D-516 |
| Harrington, DE 19952              | Milwaukie, OR 97222                | Miami, FL 33167                         | Oakland,Ca:94607                    |
| Contact: (302) 398-5093           | Contact: TBD                       | Contact: (305) 769-6614                 | Contact: (510) 834-9212             |
| Plant City, FL                    | Robesonia, PA                      | Stockton, CA                            | Vernon, CA (Unicold)                |
| 1802 Jim Johnson Rd.              | 300-336 Penn Ave.                  | 4199 Gibraltar Court                    | 4339 Fruitland Avenue               |
|                                   |                                    |                                         |                                     |
| Plant City, FL 33566              | Robesonia, PA 19551                | Stockton,CA 95206                       | Vernon,Ca 90058                     |
| Contact: (813) 707-2752           | Contact: 610-693-1476              | Contact: (209) 234-6019/1689/1691       | Contact:323-585-5111                |
| Westfield, MA                     | West Seneca, NY                    | York, PA                                |                                     |
| 53 Summit Lock Rd                 | 5000 North America Dr.             | 4875 Susquehanna Trail                  |                                     |
| Westfield, MA 01085               | West Seneca, NY 14224              | York, PA 17402                          |                                     |
| Contact: (413) 564-2023 x2179     | Contact: (716) 712-2530            | Contact: (717) 268-1446/1420            |                                     |
|                                   |                                    |                                         |                                     |
|                                   |                                    | LOCATIONS                               |                                     |
| Bethlehem IV                      | Jacksonville, FL                   | Richie Road GMD                         | Sacramento, CA                      |
| 125 North Commerce Way            | 5050 Edgewood Ct.                  | 15515 Woodham Dr.                       | 8301 Fruitridge Rd                  |
| Bethlehem, PA 18020               | Jacksonville, FL 32254             | Houston, TX 77073                       | Sacramento, CA 95826                |
| Contact: (610) 419-9541/9543      | Contact: (904) 695-5104/5142       | Contact: (603) 389-6329                 | Contact: (916) 381-9259             |
| York GMD                          |                                    |                                         |                                     |
| 600 Arsenal Rd.                   |                                    |                                         |                                     |
| York, PA 17402                    |                                    |                                         |                                     |
| Contact: (717) 403-9014/9017      |                                    |                                         |                                     |
|                                   |                                    |                                         |                                     |
|                                   | PERISHABI                          | E LOCATIONS                             |                                     |
| Baldwin, FL                       | Chester                            | Dallas/Coppel, TX                       | Dubois, PA                          |
| 15500 West Beaver St              | 14 Elizabeth Dr                    | 777 Freeport Parkway                    | 851 Beaver Drive                    |
| Baldwin, FL 32234                 | Chester, NY 10918                  | Coppell, TX 75019                       | Dubois,PA 15801                     |
| Contact: (904) 266-1601           | Contact: (845) 469-7606 x2006      | (832) 783-7890                          | Contact: (814) 375-2912/2932        |
| GS Perishable                     | GS Produce                         | (632) 763-7690<br>Hammond, LA           | Kapolei, HI                         |
| 3100 East Holcombe Blvd.          | 3100 East Holcombe Blvd.           | 3925 Hwy 190 West                       | 91-315 Hanua St                     |
| Houston, TX 77021                 | Houston, TX 77021                  | Hammond, LA 70401                       | Kapolei, HI 96707                   |
|                                   |                                    | · ·                                     |                                     |
| Contact (713) 746-5649            | Contact: (713) 865-5262            | Contact: (985) 549-6743/6721            | Contact: (808) 682-3350             |
| Lancaster, NY                     | Miami, FL                          | North Hatfield, MA                      | Oakland, CA (Unicold)               |
| 5873 Genesee St                   | 3300 NW 123rd St.                  | 95 North Hatfield Rd                    | 555 Maritime Street, Building D-516 |
| Lancaster, NY 14086               | Miami, FL 33167                    | Hatfield, MA 01038                      | Oakland,Ca:94607                    |
| Contact: (716) 515-2304           | Contact: (305)-769-6630/6631       | Contact: (413) 247-8227 x3534/3535/3537 | Contact: (510) 834-9212             |
| Plant City, FL                    | Robesonia, PA                      | Stockton, CA                            | Troutdale, OR                       |
| 1802 Jim Johnson Rd.              | 300-336 Penn Ave.                  | 4199 Gibraltar Court                    | 2503 NW Sundial Rd.                 |
| Plant City, FL 33566              | Robesonia, PA 19551                | Stockton,CA 95206                       | Troutdale, OR 97060                 |
| Contact: (813) 707-2752           | Contact: 610-693-1476              | Contact: (209) 234-6019/1689/1691       | Contact: (503) 475-2216/2157        |
| Vernon, CA (Unicold)              | North East Maryland, MD            |                                         |                                     |
| 4339 Fruitalnd Avenue             | 100 Lums Rd.                       |                                         |                                     |
|                                   |                                    | 1                                       |                                     |
| Vernon,Ca 90058                   | North East Maryland, MD 20774      |                                         |                                     |

4198034.2 Page 41 of 63

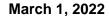

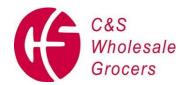

#### **Exhibit C**

### 856 Ship Notice/Manifest - Version 4010UCS

FUNCTIONAL GROUP ID=SH VERSION/RELEASE=4010UCS

#### Header:

| Pos.       | Seg.      |                                   | Req. |         | Loop   | Notes and |
|------------|-----------|-----------------------------------|------|---------|--------|-----------|
| <u>No.</u> | <u>ID</u> | <u>Name</u>                       | Des. | Max Use | Repeat | Comments  |
| 010        | ST        | Transaction Set Header            | М    | 1       |        |           |
| 020        | BSN       | Beginning Segment for Ship Notice | М    | 1       |        |           |

#### **Detail - Shipment:**

|     |     | LOOP ID- HL                                  |   |    | 200000 |
|-----|-----|----------------------------------------------|---|----|--------|
| 010 | HL  | Hierarchical Level/Place Holder              | М | 1  |        |
| 060 | PO4 | Item Physical Details                        | Ο | 1  |        |
| 110 | TD1 | Carrier Details (Quantity & Weight)          | Ο | 20 |        |
| 120 | TD5 | Carrier Details (Routing Seq & Transit Time) | 0 | 12 |        |
| 130 | TD3 | Carrier Details (Equipment)                  | 0 | 12 |        |
| 150 | REF | Reference Identification                     | М | >1 |        |
| 200 | DTM | Date/Time Reference                          | 0 | 10 |        |
|     |     | LOOP ID – HL/N1                              |   |    | 200    |
| 220 | N1  | Name                                         | M | 1  |        |
| 240 | N3  | Address                                      | 0 | 2  |        |
| 250 | N4  | Geographic Location                          | 0 | 1  |        |

#### **Detail - Order:**

|     |     | LOOP ID - HL                           |         |   |    | 200000 |
|-----|-----|----------------------------------------|---------|---|----|--------|
| 010 | HL  | Hierarchical Level/Place Holder        | N       | Л | 1  |        |
| 050 | PRF | Purchase Order Reference M             | 1       |   | 1  |        |
| 110 | TD1 | Carrier Details (Quantity & Weight)    | (       | ) | 20 |        |
| 120 | TD5 | Carrier Details (Routing Seq & Transit | Time) ( | ) | 12 |        |

#### **Detail - Tare:**

|     |     | LOOP ID - HL                    |   |    | 200000 |
|-----|-----|---------------------------------|---|----|--------|
| 010 | HL  | Hierarchical Level/Place Holder | M | 1  |        |
| 190 | MAN | Marks and Numbers               | M | >1 |        |
| 215 | PAL | Pallet Information              | 0 | 1  |        |

#### **Detail - Pack:**

4198034.2 Page 42 of 63

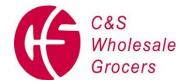

|     |     | LOOP ID - HL                    |   |    | 200000 |
|-----|-----|---------------------------------|---|----|--------|
| 010 | HL  | Hierarchical Level/Place Holder | М | 1  |        |
| 020 | LIN | Item Identification             | М | 1  |        |
| 030 | SN1 | Item Detail (Shipment)          | М | 1  |        |
| 190 | MAN | Marks and Numbers               | М | >1 |        |
| 200 | DTM | Date/Time Reference             | М | 10 |        |

#### Detail - Item:

|          |     | LOOP ID - HL                    |   |     | 200000 |
|----------|-----|---------------------------------|---|-----|--------|
|          |     | LOOI ID TIL                     |   |     | 200000 |
| 010      | HL  | Hierarchical Level/Place Holder | M | 1   |        |
| 020      | LIN | Item Identification             | M | 1   |        |
| 030      | SN1 | Item Detail (Shipment)          | Ο | 1   |        |
| 060      | PO4 | Item Physical Details           | 0 | 1   |        |
| 070      | PID | Products/Item Description       | 0 | 200 |        |
| Summary: |     |                                 |   |     |        |
| 010      | CTT | Transaction Totals              | 0 | 1   |        |
| 020      | SE  | Transaction Set Trailer         | М | 1   |        |

## 1. <u>HEADER</u>

| Segment:               | ST Tra               | ansaction Set Heade | *M                  | ANDATORY |               |  |  |  |  |  |  |
|------------------------|----------------------|---------------------|---------------------|----------|---------------|--|--|--|--|--|--|
| SEGMENT*               |                      |                     |                     |          |               |  |  |  |  |  |  |
| Position:              | 010                  | Level: Header       | Usage: Mandatory    | Max      | Use: 1 Loop:  |  |  |  |  |  |  |
| Example: ST*856*130001 |                      |                     |                     |          |               |  |  |  |  |  |  |
|                        | DATA ELEMENT SUMMARY |                     |                     |          |               |  |  |  |  |  |  |
| Ref.                   | Data                 |                     |                     |          |               |  |  |  |  |  |  |
| Des.                   | <u>Element</u>       | <u>Name</u>         |                     | Attr     | <u>ibutes</u> |  |  |  |  |  |  |
| ST01                   | 143                  | Transaction Set Ide | entifier Code       | M        | ID 3/3        |  |  |  |  |  |  |
|                        |                      | 856 = Ship Notice/M | lanifest            |          |               |  |  |  |  |  |  |
| ST02                   | 329                  | Transaction Set Co  | ontrol Number       | M        | AN 4/9        |  |  |  |  |  |  |
|                        |                      | Number used for Tra | ansaction Reference |          |               |  |  |  |  |  |  |

4198034.2 Page 43 of 63

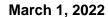

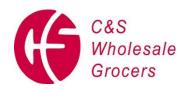

Segment: BSN Beginning Segment for Ship Notice \*MANDATORY

**SEGMENT\*** 

Position: 020 Level: Header Usage: Mandatory Max. Use: 1 Loop:

(i) Example: BSN\*00\*0002248221\*20060224\*1100\*0001

| DATA ELEMENT SUMMARY |                |                                 |     |        |           |  |  |  |  |
|----------------------|----------------|---------------------------------|-----|--------|-----------|--|--|--|--|
| Ref.                 | Data           |                                 |     |        |           |  |  |  |  |
| Des.                 | <b>Element</b> | <u>Name</u>                     | Att | ribute | <u>es</u> |  |  |  |  |
| BSN01                | 353            | Transaction Set Purpose Code    | M   | ID     | 2/2       |  |  |  |  |
|                      |                | 00 = Original                   |     |        |           |  |  |  |  |
| BSN02                | 396            | Shipment Identification         | M   | AN     | 2/30      |  |  |  |  |
|                      |                | Shipment Number                 |     |        |           |  |  |  |  |
| BSN03                | 373            | Date                            | M   | DT     | 8/8       |  |  |  |  |
|                      |                | Date Transaction Set is created |     |        |           |  |  |  |  |
| BSN04                | 337            | Time                            | 0   | TM     | 4/8       |  |  |  |  |
|                      |                | Time Transaction Set is created |     |        |           |  |  |  |  |
| BSN05                | 1005           | Hierarchy Structure Code        | 0   | ID     | 4/4       |  |  |  |  |
|                      |                | 0001 = Ship, Order, Tare, Item  |     |        |           |  |  |  |  |

4198034.2 Page 44 of 63

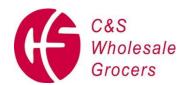

## **SHIPMENT**

|        | Segment: HL Hierarchical Level |                  |                 |                         |              |                |               |       | *MANDATORY |           |         |         |  |  |  |
|--------|--------------------------------|------------------|-----------------|-------------------------|--------------|----------------|---------------|-------|------------|-----------|---------|---------|--|--|--|
| SEG    | SEGMENT*                       |                  |                 |                         |              |                |               |       |            |           |         |         |  |  |  |
| 200000 | Position:                      | 010              | Level: S        | hipment                 | Usage:       | Mandatory      | Max. Use:     | 1     | I          | Loop:     | HL      | Repeat: |  |  |  |
|        | (B) Ex                         | kample: H        | L*00001*        | **S                     |              |                |               |       |            |           |         |         |  |  |  |
|        | DATA ELEMENT SUMMARY           |                  |                 |                         |              |                |               |       |            |           |         |         |  |  |  |
|        | Ref.                           | Data             |                 |                         |              |                |               |       |            |           |         |         |  |  |  |
|        | Des.                           | Element          | <u>Name</u>     |                         |              |                | <u>Attril</u> | outes |            |           |         |         |  |  |  |
|        | HL01                           | 628              | Hierarchio      | cal ID Numb             | ber          |                | M             | AN    | 1/12       |           |         |         |  |  |  |
|        | The HL01 v                     | alue for this le | evel (shipme    | nt) is 1. It id         | dentifies th | e occurrence   | of the HL seg | ment  | withi      | in the tr | ansacti | on set. |  |  |  |
|        | It is a unique                 | e number, wh     | nich starts wit | th 1 for the f          | irst HL se   | gment and is i | ncremented b  | y one | e for e    | every H   | IL segm | nent.   |  |  |  |
| 2.     | HL02                           | 734              | Hierarch        | ical Paren              | t ID Nu      | mber           |               | (     | )          | AN        | 1/12    |         |  |  |  |
|        | HL03                           | 735              | Hierarchio      | Hierarchical Level Code |              |                | M             | ID    | 1/2        |           |         |         |  |  |  |
|        | S = Shipment                   |                  |                 |                         |              |                |               |       |            |           |         |         |  |  |  |
|        | HL04                           | 736              | Hierarchic      | cal Level Co            | ode          |                | 0             | ID    | 1/1        |           |         |         |  |  |  |

Segment: PO4 Item Physical Details

Position: 060 Level: Shipment Usage: Optional Max. Use: 1 Loop:

Notes: This segment, at the shipment level, is only used to specify the volume (cube) of the entire shipment.

DATA ELEMENT SUMMARY

Ref. Data

Example: PO4\*\*\*\*\*\*3130\*CF

HL

4198034.2 Page 45 of 63

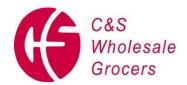

| Des.  | Element | <u>Name</u>                        | <u>Attributes</u> |
|-------|---------|------------------------------------|-------------------|
| PO408 | 385     | Gross Volume per Pack              | O R2 1/9          |
|       |         | Shipment Volume                    |                   |
| PO409 | 355     | Unit or Basis for Measurement Code | O ID 2/2          |
|       |         | CF = Cubic Feet                    |                   |
|       |         |                                    |                   |

TD1 Carrier Details (Quantity and Weight) Segment: Position: 110 Level: Shipment **Usage:** Optional Max. Use: 20 Loop: HL **Notes:** This segment is used to specify total containers and gross weight of the shipment. Example: TD1\*PLT\*28\*\*\*\*G\*42970\*LB **DATA ELEMENT SUMMARY** Ref. Data Element Name Des. **Attributes** TD101 103 **Packaging Code** AN 3/5 PLT = Pallet TD102 80 **Lading Quantity** NO 1/7 Total Number of Cases in Shipment **TD106** 187 **Weight Qualifier** ID 1/2 G = Gross Weight **TD107** 81 Weight R2 1/10 Weight of Shipment TD108 355 **Unit or Basis for Measurement Code** 2/2 0 ID

|    | Segment:    | ID5       | I D5 Carrier Details (Routing Sequence/Transit Time) |           |                 |           |    |       |  |  |  |  |  |  |  |
|----|-------------|-----------|------------------------------------------------------|-----------|-----------------|-----------|----|-------|--|--|--|--|--|--|--|
|    | Position:   | 120       | Level:                                               | Shipment  | Usage: Optional | Max. Use: | 12 | Loop: |  |  |  |  |  |  |  |
| HL |             |           |                                                      |           |                 |           |    |       |  |  |  |  |  |  |  |
|    | Example: TD | 5*B*2*SEV | 'D*T*SER                                             | VICECRAFT | DISTRIBUTION    |           |    |       |  |  |  |  |  |  |  |
|    |             |           |                                                      | DATA ELEN | IENT SUMMARY    |           |    |       |  |  |  |  |  |  |  |
|    | Ref.        | Data      |                                                      |           |                 |           |    |       |  |  |  |  |  |  |  |

4198034.2 Page 46 of 63

TDC

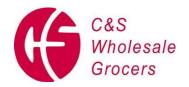

|    | Des.         | <u>Element</u> | <u>Name</u>                            | <u>Attributes</u> |
|----|--------------|----------------|----------------------------------------|-------------------|
| 3. | TD501        | 133            | Routing Sequence Code                  | O ID 1/2          |
|    |              |                | B = Origin/Delivery Carrier (Any Mode) |                   |
| 4. | TD502        | 66             | Identification Code Qualifier          | O ID 1/2          |
|    |              |                | 2 = Standard Carrier Alpha Code (SCAC) |                   |
| 5. | TD503        | 67             | Identification Code                    | O AN 2/80         |
|    | <i>5.1</i> . |                | Carrier SCAC                           |                   |
| 6. | TD504        | 91             | Transportation Method/Type Code        | O ID 1/2          |
|    |              |                | H = Customer Pickup                    |                   |
|    |              |                | T = Shipper Option                     |                   |
| 7. | TD505        | 387            | Routing                                | O AN 1/35         |
|    |              |                | Originating Carrier                    |                   |
| 8. | TD506        | 368            | Shipment/Order Status Code             | O ID 2/2          |

|     | Segment:      | TD3            | Carrier D   | etails (Equipmer                               | nt)          |                   |             |         |     |   |    |       |  |  |  |
|-----|---------------|----------------|-------------|------------------------------------------------|--------------|-------------------|-------------|---------|-----|---|----|-------|--|--|--|
| HL  | Position:     | 130            | Level:      | Shipment                                       | Usage:       | Optional          | Max         | c. Use: | 12  |   |    | Loop: |  |  |  |
|     | Notes: This s | egment is      | used to sp  | pecify the trailer n                           | umber for    | a truckload shipr | nent.       |         |     |   |    |       |  |  |  |
| (a) | Example: 7    | TD3*TL         | ¢200247     | 24732                                          |              |                   |             |         |     |   |    |       |  |  |  |
|     |               |                | DATA E      | A ELEMENT SUMMARY                              |              |                   |             |         |     |   |    |       |  |  |  |
|     | Ref.          | Data           |             |                                                |              |                   |             |         |     |   |    |       |  |  |  |
|     | Des.          | <u>Element</u> | <u>Name</u> |                                                |              |                   | <u>Attr</u> |         |     |   |    |       |  |  |  |
|     | TD301         | 40             | Equipm      | ent Description                                | Code         |                   | 0           | ID 2/   | 2   |   |    |       |  |  |  |
|     |               |                | TL = Tra    | ailer                                          |              |                   |             |         |     |   |    |       |  |  |  |
| 9.  | TD302         | 206            | Equipr      | ment Initial                                   |              |                   | O           | AN      | 1/4 |   |    |       |  |  |  |
|     |               |                | Alpha P     | art of Equipment                               | fying Number |                   |             |         |     |   |    |       |  |  |  |
|     |               | (1)            | TD303       | 207                                            | Equipme      | nt Number         |             |         |     | О | AN | 1/10  |  |  |  |
|     |               |                | Serial P    | rial Part of Equipment Unit Identifying Number |              |                   |             |         |     |   |    |       |  |  |  |

| ;    | Segment:  | REF | Referen | ce Identification | *MANDATORY      |    |           |    |       |  |  |  |  |
|------|-----------|-----|---------|-------------------|-----------------|----|-----------|----|-------|--|--|--|--|
| SEGN | IENT*     |     |         |                   |                 |    |           |    |       |  |  |  |  |
| HL   | Position: | 150 | Level:  | Shipment          | Usage: Mandator | ry | Max. Use: | >1 | Loop: |  |  |  |  |

4198034.2 Page 47 of 63

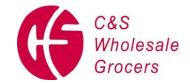

|     | Example: | REF*BM*2002 | 24732                                           |     |        |           |  |
|-----|----------|-------------|-------------------------------------------------|-----|--------|-----------|--|
| 10. |          |             | DATA ELEMENT SUMMARY                            |     |        |           |  |
|     | Ref.     | Data        |                                                 |     |        |           |  |
|     | Des.     | Element     | <u>Name</u>                                     | Att | ribute | <u>es</u> |  |
|     | REF01    | 128         | Reference Identification Qualifier              | M   | ID     | 2/3       |  |
|     |          |             | BM = Bill of Lading Number                      |     |        |           |  |
|     |          |             | CN = Carrier's Reference Number (PO/Inv Number) |     |        |           |  |
|     | REF02    | 127         | Reference Number                                | 0   | AN     | 1/30      |  |
|     |          |             | Number Identified in REF01                      |     |        |           |  |

|    | Segment:   | DTM        | Date/Time Reference |                |                 |     |                |    |       |  |  |  |  |  |
|----|------------|------------|---------------------|----------------|-----------------|-----|----------------|----|-------|--|--|--|--|--|
| HL | Position:  | 200        | Level:              | Shipment       | Usage: Optional | Ма  | x. Use:        | 10 | Loop: |  |  |  |  |  |
|    | Example: D | TM*011*200 | 360224              |                |                 |     |                |    |       |  |  |  |  |  |
|    |            |            |                     | DATA EL        | EMENT SUMMAR    | Y   |                |    |       |  |  |  |  |  |
|    | Ref.       | Data       |                     |                |                 |     |                |    |       |  |  |  |  |  |
|    | Des.       | Element    | <u>Name</u>         |                |                 | Att | <u>ributes</u> |    |       |  |  |  |  |  |
|    | DTM01      | 374        | Date/Ti             | me Qualifier   |                 | M   | ID 3/3         | 3  |       |  |  |  |  |  |
|    |            |            | 011 = S             | Shipped        |                 |     |                |    |       |  |  |  |  |  |
|    |            |            | 067 = C             | Current Schedu | le Delivery     |     |                |    |       |  |  |  |  |  |
|    | DTM02      | 373        | Date                |                |                 | 0   | DT 8/          | /8 |       |  |  |  |  |  |
|    |            |            | Date Re             | eferenced in D | ГМ01            |     |                |    |       |  |  |  |  |  |
|    | DTM03      | 337        | Time                |                |                 | 0   | TM 4           | /8 |       |  |  |  |  |  |

## N1 LOOP

|     | Segment:   | <b>N</b> 1 N | ame         |         |           |           | *         | MAN     | DATO     | RY    |         |
|-----|------------|--------------|-------------|---------|-----------|-----------|-----------|---------|----------|-------|---------|
| SEG | MENT*      |              |             |         |           |           |           |         |          |       |         |
| 200 | Position:  | 220          | Level:      | Detail  | Usage:    | Mandatory | Max. Use: | 1       | Loop:    | HL/N1 | Repeat: |
|     | Example: N | 1*ST*C&S V   | Vholesale   | Grocers | s*9*00184 | 24670001  |           |         |          |       |         |
|     |            |              | D.          | ATA ELE | EMENT S   | JMMARY    |           |         |          |       |         |
|     | Ref.       | Data         |             |         |           |           |           |         |          |       |         |
|     | Des.       | Element      | <u>Name</u> |         |           |           | Att       | ributes | <u>i</u> |       |         |

4198034.2 Page 48 of 63

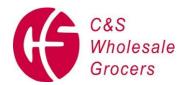

| N101 | 98 | Entity Identifier Code        | M | ID | 2/3  |
|------|----|-------------------------------|---|----|------|
|      |    | SF = Ship From                |   |    |      |
|      |    | ST = Ship To                  |   |    |      |
| N102 | 93 | Name                          | 0 | AN | 1/60 |
| N103 | 66 | Identification Code Qualifier | 0 | ID | 1/2  |
|      |    | 9 = Duns #                    |   |    |      |
| N104 | 67 | Identification Code           | 0 | AN | 2/80 |
|      |    | Duns # + 4 Suffix             |   |    |      |

|     | Segment:   | N3 Ad          | Address Information |              |         |          |           |         |          |       |        |  |  |  |
|-----|------------|----------------|---------------------|--------------|---------|----------|-----------|---------|----------|-------|--------|--|--|--|
|     | Position:  | 240            | Level:              | Detail       | Usage:  | Optional | Ma        | ax. Use | e: 2     | Loop: | HL /N1 |  |  |  |
|     | Example: N | 3*47 Old Fei   | rry Road            |              |         |          |           |         |          |       |        |  |  |  |
| 11. |            |                | DATA                | ELEMEN       | T SUMMA | RY       |           |         |          |       |        |  |  |  |
|     | Ref.       | Data           |                     |              |         |          |           |         |          |       |        |  |  |  |
|     | Des.       | <u>Element</u> | <u>Name</u>         |              |         |          | <u>At</u> | tribute | <u>s</u> |       |        |  |  |  |
|     | N301       | 166            | Addres              | s Informatio | n       |          | М         | AN      | 1/55     |       |        |  |  |  |
|     | N302       | 166            | Addres              | s Informatio | n       |          | 0         | AN      | 1/55     |       |        |  |  |  |

|     | Segment:  | N4 Ge          | ographi     | c Location      |                 |            |        |           |   |       |                |
|-----|-----------|----------------|-------------|-----------------|-----------------|------------|--------|-----------|---|-------|----------------|
|     | Position: | 250            | Level:      | Detail          | Usage: Optional | Ма         | x. Us  | e:        | 1 | Loop: | HL <b>/</b> N1 |
|     |           |                | (i)         | <b>Example:</b> | N4*BRATTLEBORO  | )*VT       | *053   | 02        |   |       |                |
| 12. |           |                |             | DATA EL         | EMENT SUMMARY   |            |        |           |   |       |                |
|     | Ref.      | Data           |             |                 |                 |            |        |           |   |       |                |
|     | Des.      | <u>Element</u> | <u>Name</u> |                 |                 | <u>Att</u> | ribute | <u>es</u> |   |       |                |
|     | N401      | 19             | City Na     | me              |                 | 0          | AN     | 2/30      | ) |       |                |
|     | N402      | 156            | State o     | r Province Co   | ode             | 0          | ID     | 2/2       |   |       |                |
|     | N403      | 116            | Postal      | Code            |                 | 0          | ID     | 3/15      | ; |       |                |

4198034.2 Page 49 of 63

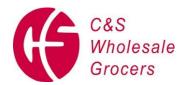

## **ORDER**

|        | Segment:   | HL Hi          | al Level    |          | *MANDATORY |               |                |             |        |              |           |         |  |
|--------|------------|----------------|-------------|----------|------------|---------------|----------------|-------------|--------|--------------|-----------|---------|--|
| SEGI   | MENT*      |                |             |          |            |               |                |             |        |              |           |         |  |
| 200000 | Position:  | 010            | Level:      | Order    | Usage:     | Mandatory     | Max. U         | se:         | 1      | Loop:        | HL        | Repeat: |  |
|        | Example: I | HL*0002*0001   | <b>1*</b> 0 |          |            |               |                |             |        |              |           |         |  |
|        |            |                | DATA E      | ELEMEN   | T SUMM     | ARY           |                |             |        |              |           |         |  |
|        | Ref.       | Data           |             |          |            |               |                |             |        |              |           |         |  |
|        | Des.       | <u>Element</u> | <u>Name</u> |          |            |               |                | <u>Attı</u> | ribute | <u>s</u>     |           |         |  |
|        | HL01       | 628            | Hierarc     | hical ID | Number     |               |                | M           | AN     | 1/12         |           |         |  |
|        |            |                | Identifie   | s the oc | currence o | of the HL seg | ment within th | e trar      | nsacti | on set.      |           |         |  |
|        | HL02       | 734            | Hierarc     | hical Pa | rent ID    |               |                | 0           | AN     | 1/12         |           |         |  |
|        |            |                | Identifie   | s the Hi | erarchical | ID of the HL  | segment to wh  | nich it     | is su  | bordinate to | (child of | ·).     |  |
|        | HL03       | 735            | Hierarc     | hical Le | vel Code   |               |                | M           | ID     | 1/2          |           |         |  |
|        |            |                | O = Ord     | der      |            |               |                |             |        |              |           |         |  |
|        | HL04       | 736            | Hierarc     | hical Cl | ild Code   |               |                | 0           | ID     | 1/1          |           |         |  |

4198034.2 Page 50 of 63

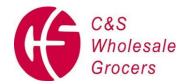

| Segment:   | PRF            | Purchase Order Reference         | *MANDATORY           |
|------------|----------------|----------------------------------|----------------------|
| SEGMENT*   |                |                                  |                      |
| Position:  | 050            | Level: Order Usage: Mandatory    | Max. Use: 1 Loop: HL |
| Example: P | PRF*149912**   | **20060224                       |                      |
|            |                | DATA ELEMENT SUMMARY             |                      |
| Ref.       | Data           |                                  |                      |
| Des.       | <u>Element</u> | <u>Name</u>                      | <u>Attributes</u>    |
| PRF01      | 324            | Purchase Order Number            | M AN 1/22            |
|            |                | Customer's Purchase Order Number |                      |
| PRF02      | 328            | Release Number                   | O AN 1/30            |
| PRF04      | 373            | Purchase Order Date              | O DT 8/8             |
|            |                | Date Purchased Order Was Placed  |                      |

|          | Segment:             | TD1        | Carrier De   | tails (Q  | uantity aı  | nd Weight)           |                |        |           |          |               |
|----------|----------------------|------------|--------------|-----------|-------------|----------------------|----------------|--------|-----------|----------|---------------|
|          | Position:            | 110        | Level:       | Order     | Usage:      | Optional             | Max. Use:      | 20     | L         | _oop:    | HL            |
| shipment |                      | ment, at o | order level, | is only ( | used to inc | licate total cartons | for each order | , when | there are | multiple | orders in the |
|          | Example: TD1*        | CTN*320    | 6            |           |             |                      |                |        |           |          |               |
|          | DATA ELEMENT SUMMARY |            |              |           |             |                      |                |        |           |          |               |
|          | Ref.                 | Data       |              |           |             |                      |                |        |           |          |               |
|          | Des. E               | Element    | <u>Name</u>  |           |             |                      | <u>Att</u>     | ribute | <u>s</u>  |          |               |
|          | TD101                | 103        | Packagi      | ng Code   | е           |                      | 0              | AN     | 3/5       |          |               |
|          |                      |            | CTN = C      | arton     |             |                      |                |        |           |          |               |
|          | TD102                | 80         | Lading (     | Quantity  | <i>'</i>    |                      | 0              | N0     | 1/7       |          |               |
|          |                      |            | Total Nu     | mber of   | Cases in    | Order                |                |        |           |          |               |

| Segment:  | TD5 | TD5 Carrier Details (Routing Sequence/Transit Time) |       |                 |           |    |          |  |  |  |  |  |
|-----------|-----|-----------------------------------------------------|-------|-----------------|-----------|----|----------|--|--|--|--|--|
| Position: | 120 | Level:                                              | Order | Usage: Optional | Max. Use: | 12 | Loop: HL |  |  |  |  |  |
|           |     | (i)                                                 | Exam  | ple: TD5*****C( | C         |    |          |  |  |  |  |  |
|           |     | DATA ELEMENT SUMMARY                                |       |                 |           |    |          |  |  |  |  |  |

4198034.2 Page 51 of 63

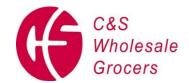

| Ref.  | Data           |                                  |                   |
|-------|----------------|----------------------------------|-------------------|
| Des.  | <b>Element</b> | <u>Name</u>                      | <u>Attributes</u> |
| TD506 | 368            | Shipment/Order Status Code       | O ID 2/2          |
|       |                | CC = Shipment Complete on (Date) |                   |

## 2. <u>TARE</u>

|        | Segment:      | HL Hi          | erarchical l  | Level               | *M             | *MANDATORY SEGMENT* |             |         |                   |    |         |  |
|--------|---------------|----------------|---------------|---------------------|----------------|---------------------|-------------|---------|-------------------|----|---------|--|
| 200000 | Position:     | 010            | Level: T      | are <b>Usage</b> :  | Mandatory      | Max. l              | Jse:        | 1       | Loop:             | HL | Repeat: |  |
|        | Notes: This s | segment is     | only used w   | hen tare level inf  | ormation is be | eing sent.          |             |         |                   |    |         |  |
|        | Example: HL   | *0003*0002     | ?*T           |                     |                |                     |             |         |                   |    |         |  |
|        |               |                | D             | OATA ELEMENT        | SUMMARY        |                     |             |         |                   |    |         |  |
|        | Ref.          | Data           |               |                     |                |                     |             |         |                   |    |         |  |
|        | Des.          | <u>Element</u> | <u>Name</u>   |                     |                |                     | <u>Attı</u> | ibute   | <u>es</u>         |    |         |  |
|        | HL01          | 628            | Hierarchie    | cal ID Number       |                |                     | M           | AN      | 1/12              |    |         |  |
|        |               |                | Identifies th | e occurrence of the | e HL segment w | ithin the tran      | saction     | set     |                   |    |         |  |
|        | HL02          | 734            | Hierarchie    | cal Parent ID       |                |                     | 0           | AN      | 1/12              |    |         |  |
|        |               |                | Identifies th | e Hierarchical ID o | f the HL segme | nt to which it      | is subo     | ordinat | te to (child of). |    |         |  |
|        | HL03          | 735            | Hierarchie    | cal Level Code      |                |                     | M           | ID      | 1/2               |    |         |  |
|        |               |                | T = Tare      |                     |                |                     |             |         |                   |    |         |  |
|        | HL04          | 736            | Hierarchic    | cal Child Code      |                |                     | 0           | ID      | 1/1               |    |         |  |

|     | Segment:    | MAN         | Marks       | and Nur     | mbers              |                    | *M           | A٨    | IDAT     | ORY   |    |
|-----|-------------|-------------|-------------|-------------|--------------------|--------------------|--------------|-------|----------|-------|----|
| SEG | MENT*       |             |             |             |                    |                    |              |       |          |       |    |
|     | Position:   | 190         | Level:      | Tare        | Usage:             | Mandatory          | Max. Us      | se:   | >1       | Loop: | HL |
|     | Notes: This | segment, at | the tare    | level, is ι | used to specify    | the identificatior | number fo    | r the | pallet.  |       |    |
|     | Example: MA | N*GM*0010   | 0160005     | 4900009     | 562                |                    |              |       |          |       |    |
|     | MA          | AN*UC*1033  | 0400000     | 0871        |                    |                    |              |       |          |       |    |
|     |             |             |             | DATA        | ELEMENT SUN        | MARY               |              |       |          |       |    |
|     | Ref.        | Data        |             |             |                    |                    |              |       |          |       |    |
|     | Des.        | Element     | <u>Name</u> |             |                    |                    | <u>Attri</u> | bute  | <u>s</u> |       |    |
|     | MAN01       | 88          | Marks       | and Num     | nbers Qualifier    |                    | M            | ID    | 1/2      |       |    |
|     |             |             | GM = U      | CC/128 Se   | erial Shipping Cor | ntainer Code Form  | nat (SSCC)   |       |          |       |    |

4198034.2 Page 52 of 63

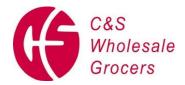

|       |    | UC = UPC Shipping Container Code if Pallet                  |   |    |      |  |  |  |  |
|-------|----|-------------------------------------------------------------|---|----|------|--|--|--|--|
| MAN02 | 87 | Marks and Numbers                                           | M | AN | 1/48 |  |  |  |  |
|       |    | Pallet Tag ID (for GM qualifier)                            |   |    |      |  |  |  |  |
|       |    | 14 digit container code 1-2-5-5-1 format (for UC qualifier) |   |    |      |  |  |  |  |

|     | Segment:     | PAL            | Pallet Information                                          |
|-----|--------------|----------------|-------------------------------------------------------------|
|     | Position:    | 215            | Level: Tare Usage: Optional Max. Use: 1 Loop: HL            |
|     | Example: PAL | *6*8*12*9      | 6*****50.9*IN*816*LB*940.5*CF                               |
| 13. |              |                | DATA ELEMENT SUMMARY                                        |
|     | Ref.         | Data           |                                                             |
|     | Des. E       | <u>Element</u> | <u>Name</u> <u>Attributes</u>                               |
|     | PAL01        | 883            | Pallet Type Code O ID 1/2                                   |
|     |              |                | 6 = Wood                                                    |
|     |              |                | 7 = Slip Sheet                                              |
|     | PAL02        | 884            | Pallet Tiers O N0 1/3                                       |
|     |              |                | Layers per Pallet                                           |
|     | PAL03        | 885            | Pallet Blocks O N0 1/3                                      |
|     |              |                | Cases per Layer                                             |
|     | PAL04        | 356            | Pack O N0 1/6                                               |
|     |              |                | Cases per Pallet                                            |
|     | PAL09        | 65             | Height O R2 1/8                                             |
|     |              |                | Height of Pallet                                            |
|     | PAL10        | 355            | Unit or Basis for Measurement Co O ID 2/2                   |
|     |              |                | IN = Inch                                                   |
|     | PAL11        | 384            | Gross Weight per Pack O R2 1/9                              |
|     |              |                | Weight of Pallet                                            |
|     | PAL12        | 355            | Unit or Basis for Measurement Co O ID 2/2                   |
|     |              |                | LB = Pounds                                                 |
|     | PAL13        | 385            | Gross Volume per Pack O R2 1/9                              |
|     |              |                | Volume of Pallet                                            |
|     | PAL14        | 355            | Unit or Basis for Measurement Co O ID 2/2                   |
|     |              |                | CF = Cubic Feet                                             |
|     | PAL15        | 399            | Pallet Exchange Code O ID 1/1                               |
|     |              |                | 5 = Third-Party Pallet Exchange (Sent only if CHEP pallets) |

## **PACK**

4198034.2 Page 53 of 63

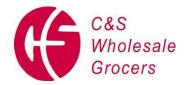

HL03

HL04

735

736

**Hierarchical Level Code** 

**Hierarchical Child Code** 

P = Pack

March 1, 2022

М

0

ID 1/2

1/1

ID

|        | Segment:    | HL +       | Hierarchio  | al Leve  | el            |                |                 | * <b>N</b>  | AN      | DATOR            | Y  |         |
|--------|-------------|------------|-------------|----------|---------------|----------------|-----------------|-------------|---------|------------------|----|---------|
| SEG    | MENT*       |            |             |          |               |                |                 |             |         |                  |    |         |
| 200000 | Position:   | 010        | Level:      | Pack     | Usage:        | Mandatory      | Max.            | Use:        | 1       | Loop:            | HL | Repeat: |
|        | Notes: This | segment is | only used   | when p   | ack level i   | information is | being sent.     |             |         |                  |    |         |
|        | Example: H  | L*00004*00 | 003*P       |          |               |                |                 |             |         |                  |    |         |
|        |             |            | DATA E      | LEMEN    | IT SUMM       | ARY            |                 |             |         |                  |    |         |
|        | Ref.        | Data       |             |          |               |                |                 |             |         |                  |    |         |
|        | Des.        | Element    | <u>Name</u> |          |               |                |                 | <u>Attr</u> | ibutes  | <u>i</u>         |    |         |
|        | HL01        | 628        | Hierarc     | hical ID | Number        |                |                 | М           | AN      | 1/12             |    |         |
|        |             |            | Identifies  | the occu | urrence of th | ne HL segment  | within the trar | nsaction    | set     |                  |    |         |
|        | HL02        | 734        | Hierarc     | hical Pa | arent ID      |                |                 | 0           | AN      | 1/12             |    |         |
|        |             |            | Identifies  | the Hier | archical ID   | of the HL segm | ent to which it | t is subc   | ordinat | e to (child of). |    |         |

| Segment:   | LIN         | Item Identification | n            |          | *MANDA            | ATORY |    |
|------------|-------------|---------------------|--------------|----------|-------------------|-------|----|
| SEGMENT*   |             |                     |              |          |                   |       |    |
| Position:  | 020         | Level: Pack         | Usage:       | Optional | Max. Use: 1       | Loop: | HL |
| Example: L | -IN**UA*030 | 400000874           |              |          |                   |       |    |
|            |             | DATA ELEMEN         | T SUMMARY    |          |                   |       |    |
| Ref.       | Data        |                     |              |          |                   |       |    |
| Des.       | Element     | <u>Name</u>         |              |          | <u>Attributes</u> |       |    |
| LIN02      | 235         | Product/Service     | ID Qualifier | •        | M ID 2/2          |       |    |
|            |             | UA = UPC/EAN        | Case Code (2 | 2-5-5)   |                   |       |    |
| LIN03      | 234         | Product/Service     | e ID         |          | M AN 1/4          | 8     |    |
|            |             | UPC 12 Digit Ca     | se Code      |          |                   |       |    |

| Segment: | SN1 Item Detail (Shipment) | *MANDATORY |
|----------|----------------------------|------------|
| SEGMENT* |                            |            |

4198034.2 Page 54 of 63

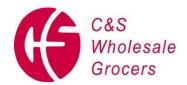

| Position: | 030     | Level:      | Pack      | Usage:        | Mandatory | Max. Use:    | 1            | Loop: | HL  |
|-----------|---------|-------------|-----------|---------------|-----------|--------------|--------------|-------|-----|
|           |         | (i)         | Examp     | ole: SN1*     | *110*CA   |              |              |       |     |
|           |         |             | DATA E    | LEMENT SU     | JMMARY    |              |              |       |     |
| Ref.      | Data    |             |           |               |           |              |              |       |     |
| Des.      | Element | <u>Name</u> |           |               |           | <u>Attri</u> | <u>butes</u> |       |     |
| SN102     | 382     | Number      | of Units  | Shipped       |           |              | М            | R0 1  | /10 |
|           |         | Total Cas   | ses (or P | allets) Shipp | ed        |              |              |       |     |
| SN103     | 355     | Unit of B   | asis for  | Measureme     | ent Code  | М            | ID 2/2       |       |     |
|           |         | CA = Cas    | ses       |               |           |              |              |       |     |
|           |         | PL = Pall   | et        |               |           |              |              |       |     |

|     | Segment:    | MAN         | Marks and Numbers |           |                 |                  | *MANDATORY |              |       |          |      |    |  |
|-----|-------------|-------------|-------------------|-----------|-----------------|------------------|------------|--------------|-------|----------|------|----|--|
| SEG | MENT*       |             |                   |           |                 |                  |            |              |       |          |      |    |  |
|     | Position:   | 190         | Level:            | Pack      | Usage:          | Optional         | Max.       | Use: >       | •1    | L        | oop: | HL |  |
|     | Notes: This | segment, at | the pack          | level, is | used to specif  | fy the identific | ation of   | the ca       | rton. |          |      |    |  |
|     | Example: M  | IAN*UC*1003 | 80400000          | 0871      |                 |                  |            |              |       |          |      |    |  |
| 14. |             |             |                   | DATA      | A ELEMEN        | T SUMMA          | ARY        |              |       |          |      |    |  |
|     | Ref.        | Data        |                   |           |                 |                  |            |              |       |          |      |    |  |
|     | Des.        | Element     | <u>Name</u>       |           |                 |                  |            | <u>Attri</u> | butes | <u>s</u> |      |    |  |
|     | MAN01       | 88          | Marks a           | and Nun   | nbers Qualifie  | er               |            | M            | ID    | 1/2      |      |    |  |
|     |             |             | UC = U            | PC Ship   | ping Container  | Code             |            |              |       |          |      |    |  |
|     | MAN02       | 87          | Marks a           | and Nun   | nbers           |                  |            | M            | AN    | 1/48     |      |    |  |
|     |             |             | UPC Sh            | nip Conta | ainer Code (Int | erleaved 2 of    | 5)         |              |       |          |      |    |  |

| Segment:   | DTM         | Date/T      | ime Refe | rence     |          | *MANDATORY        |       |    |  |  |
|------------|-------------|-------------|----------|-----------|----------|-------------------|-------|----|--|--|
| SEGMENT*   |             |             |          |           |          |                   |       |    |  |  |
| Position:  | 200         | Level:      | Pack     | Usage:    | Optional | Max. Use: 10      | Loop: | HL |  |  |
| Example: [ | OTM*036*200 | 70324       |          |           |          |                   |       |    |  |  |
|            |             |             | DATA E   | LEMENT SU | JMMARY   |                   |       |    |  |  |
| Ref.       | Data        |             |          |           |          |                   |       |    |  |  |
| Des.       | Element     | <u>Name</u> |          |           |          | <u>Attributes</u> | ,     |    |  |  |

4198034.2 Page 55 of 63

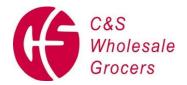

| DTM01 | 374 | Date/Time Qualifier         | М | ID | 3/3 |
|-------|-----|-----------------------------|---|----|-----|
|       |     | 036 = Expiration            |   |    |     |
| (A)   |     | 405 = Production            |   |    |     |
|       |     | 511 = Shelf Life Expiration |   |    |     |
| DTM02 | 373 | Date                        | 0 | DT | 8/8 |
| DTM03 | 337 | Time                        | 0 | TM | 4/8 |

1.

## 2. <u>ITEM</u>

|        | Segment:      | HL Hi      | erarchica   | al Level  |               |               |             | *MANDATORY  |         |              |           |         |  |  |
|--------|---------------|------------|-------------|-----------|---------------|---------------|-------------|-------------|---------|--------------|-----------|---------|--|--|
| SEGI   | MENT*         |            |             |           |               |               |             |             |         |              |           |         |  |  |
| 200000 | Position:     | 010        | Level:      | Item      | Usage:        | Mandatory     | Max.        | Use:        | 1       | Loop:        | HL        | Repeat: |  |  |
| 200000 | Notes: This s | egment is  | only used   | l when ta | are level inf | ormation is b | eing sent.  |             |         |              |           |         |  |  |
|        | Example: HL*  | *00005*000 | 004*I       |           |               |               |             |             |         |              |           |         |  |  |
|        |               |            | DATA E      | LEMEN     | IT SUMMA      | RY            |             |             |         |              |           |         |  |  |
|        | Ref.          | Data       |             |           |               |               |             |             |         |              |           |         |  |  |
|        | Des.          | Element    | <u>Name</u> |           |               |               |             | <u>Attr</u> | ibutes  | <u>š</u>     |           |         |  |  |
|        | HL01          | 628        | Hierarc     | hical ID  | Number        |               |             | M           | AN      | 1/12         |           |         |  |  |
|        |               |            | Identifie   | s the oc  | currence of   | the HL segm   | nent within | the trai    | nsacti  | on set.      |           |         |  |  |
|        | HL02          | 734        | Hierarc     | hical Pa  | rent ID       |               |             | 0           | AN      | 1/12         |           |         |  |  |
|        |               |            | Identifie   | s the Hi  | erarchical II | D of the HL s | egment to   | which i     | t is su | bordinate to | (child of | ).      |  |  |
|        | HL03          | 735        | Hierarc     | hical Le  | vel Code      |               |             | M           | ID      | 1/2          |           |         |  |  |
|        |               |            | I = Item    | 1         |               |               |             |             |         |              |           |         |  |  |
|        | HL04          | 736        | Hierarc     | hical Ch  | nild Code     |               |             | 0           | ID      | 1/1          |           |         |  |  |

| Segment: | LIN Item Identification | *MANDATORY |
|----------|-------------------------|------------|
| SEGMENT* |                         |            |

4198034.2 Page 56 of 63

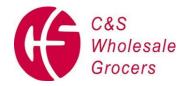

| Position: | 020            | Level:      | Item    | Usage:           | Mandatory    | Max. Use:   | 1     | Loop: | HL |
|-----------|----------------|-------------|---------|------------------|--------------|-------------|-------|-------|----|
| Example:  | LIN**UP*0304   | 0000087     | 4       |                  |              |             |       |       |    |
|           |                | DATA E      | LEME    | NT SUMMARY       |              |             |       |       |    |
| Ref.      | Data           |             |         |                  |              |             |       |       |    |
| Des.      | <u>Element</u> | <u>Name</u> |         |                  |              | <u>Attı</u> | ibute | es es |    |
| LIN02     | 235            | Produc      | t/Servi | ce ID Qualifier  |              | М           | ID    | 2/2   |    |
|           |                | UP = UI     | PC Cor  | nsumer Pkg Cod   | de (1-5-5-1) |             |       |       |    |
| LIN03     | 234            | Produc      | t/Servi | ce ID            |              | М           | AN    | 1/48  |    |
|           |                | UPC Pk      | g Code  | e with check dig | it           |             |       |       |    |

**SN1** Item Detail (Shipment) Segment: Position: 030 Level: Item Usage: Optional Max. Use: 1 Loop: HL Example: SN1\*\*1728\*EA **DATA ELEMENT SUMMARY** Ref. Data Des. **Element Name Attributes** SN102 382 **Number of Units Shipped** R0 1/10 Number of Packages Shipped SN103 355 **Unit of Basis for Measurement Code** ID 2/2 М EA = Eaches

Segment: PO4 Item Physical Details

Position: 060 Level: Item Usage: Optional Max. Use: 1 Loop: HL

Notes: PO405, PO406, AND PO407 are primarily used for perishable products.

Example: PO4\*24\*12.500\*OZ

**DATA ELEMENT SUMMARY** 

4198034.2 Page 57 of 63

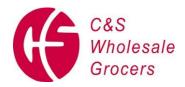

| Ref.  | Data           |                                  |                   |
|-------|----------------|----------------------------------|-------------------|
| Des.  | <b>Element</b> | <u>Name</u>                      | <u>Attributes</u> |
| PO401 | 356            | Pack                             | O N0 1/6          |
|       |                | Packages per Case                |                   |
| PO402 | 357            | Size                             | O R3 1/8          |
|       |                | Package Size                     |                   |
| PO403 | 355            | Unit or Basis for Measurement Co | O ID 2/2          |
|       |                | OZ = Ounces                      |                   |
| PO405 | 187            | Weight Qualifier                 | O ID 1/2          |
| PO406 | 384            | Gross Weight per Pack            | O R2 1/9          |
| PO407 | 355            | Unit or Basis for Measurement Co | O ID 2/2          |
| PO408 | 385            | Gross Volume per Pack            | O R2 1/9          |
| PO409 | 355            | Unit or Basis for Measurement Co | O ID 2/2          |

Segment: PID Product/Item Description

Position: 070 Level: Item Usage: Optional Max. Use: 200 Loop: HL

**Notes:** This PID segment is used to provide product/item descriptions in text format.

(i) Example: PID\*F\*\*\*\*GRAN BAR-LF CHEWY CHOCOLATE SHIP

|       | DATA ELEMENT SUMMARY |                       |                   |  |  |  |  |  |  |
|-------|----------------------|-----------------------|-------------------|--|--|--|--|--|--|
| Ref.  | Data                 |                       |                   |  |  |  |  |  |  |
| Des.  | Element              | <u>Name</u>           | <u>Attributes</u> |  |  |  |  |  |  |
| PID01 | 349                  | Item Description Type | M ID 1/1          |  |  |  |  |  |  |
|       |                      | F = Free Form         |                   |  |  |  |  |  |  |
| PID05 | 352                  | Description           | O AN 1/80         |  |  |  |  |  |  |
|       |                      | Product Description   |                   |  |  |  |  |  |  |

4198034.2 Page 58 of 63

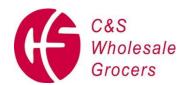

## **SUMMARY**

| Segment:  | CTT     | Transact    | ion Totals      |              |                |             |           |       |
|-----------|---------|-------------|-----------------|--------------|----------------|-------------|-----------|-------|
| Position: | 010     | Level:      | Summary         | Usage:       | Optional       | Max. Us     | se: 1     | Loop: |
|           |         | (ii)        | <b>Example:</b> | CTT*50       |                |             |           |       |
|           |         | DATA E      | LEMENT SU       | MMARY        |                |             |           |       |
| Ref.      | Data    |             |                 |              |                |             |           |       |
| Des.      | Element | <u>Name</u> |                 |              |                | <u>Attr</u> | ibutes    |       |
| CTT01     | 354     | Numbe       | r of Line Item  | s            |                | М           | N0 1/     | 6     |
|           |         | Contain     | s the number    | of HL segmer | nts present in | the trans   | action se | et.   |

|       | Segment: SE Tra |                   |                  | ansaction Set Trailer |                |                  |             | *MANDATORY |         |                |          |  |
|-------|-----------------|-------------------|------------------|-----------------------|----------------|------------------|-------------|------------|---------|----------------|----------|--|
| SEG   | MENT            | *                 |                  |                       |                |                  |             |            |         |                |          |  |
|       | Position        | n: 801            | Level:           | Summary               | Usage:         | Mandatory        | Max.        | Use: 1     |         | Loop:          |          |  |
| segme |                 | To indicate the e | nd of the        | transaction set       | and provide a  | a count of the   | transmitte  | ed segm    | ients ( | (including (ST | and (SE) |  |
|       | <b>(B)</b>      | Example: SI       | E*9 <b>7</b> *13 | 80001                 |                |                  |             |            |         |                |          |  |
| 15.   |                 |                   |                  | DATA EL               | EMENT SU       | JMMARY           |             |            |         |                |          |  |
| 16.   | Ref.            | Data              |                  |                       |                |                  |             |            |         |                |          |  |
|       | Des.            | <u>Element</u>    | <u>Name</u>      |                       |                |                  | <u>Attr</u> | ibutes     |         |                |          |  |
|       | SE01            | 96                | Number           | r of Included         | Segments       |                  | M           | N0 1       | /10     |                |          |  |
|       |                 |                   | Total nu         | mber of segm          | nents included | in a transaction | n set inc   | luding     | ST an   | nd SE segme    | ents.    |  |
|       | SE02            | 329               | Transac          | ction Set Con         | trol Number    |                  | М           | AN 1       | /9      |                |          |  |

4198034.2 Page 59 of 63

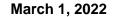

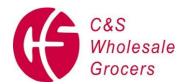

#### **Exhibit D**

# **C&S Wholesale Grocers Trailer Pull Procedure**

- When the driver is assigned a door, the trailer is backed into the dock and the trailer air brake hose is disconnected.
- Driver will be required to disconnect from the trailer after backing into the door (where applicable).
- The driver delivers paperwork (BOL, packing list) to the transportation/receiving office.
- The trailer is unloaded and the dock door is closed.
- The transportation/receiving office gives the driver exit paperwork only after the trailer is completely unloaded and the dock door closed.
- Only after receiving his/her exit paperwork is the driver permitted to reconnect the air hose and pull the trailer from the dock.
- The driver is cleared by security to exit.

\*\*\*Failure to follow these procedures will result in the driver being permanently barred from delivering to any C&S distribution center\*\*\*

4198034.2 Page 60 of 63

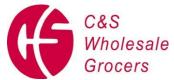

PINWHEELED

| 1  | 2  |
|----|----|
| 3  | 4  |
| 5  | 6  |
| 7  | 8  |
| 9  | 10 |
| 11 | 12 |
| 13 | 14 |
| 15 | 16 |
| 17 | 18 |
| 19 | 20 |
| 21 | 22 |

STRAIGHT

| 1                    | 2                   |  |  |  |  |  |
|----------------------|---------------------|--|--|--|--|--|
| 3                    | 4                   |  |  |  |  |  |
| 5                    | 6                   |  |  |  |  |  |
| 7                    | 8                   |  |  |  |  |  |
| 9                    | 10                  |  |  |  |  |  |
| 11                   | 12                  |  |  |  |  |  |
| 13                   | 14                  |  |  |  |  |  |
| 15                   | 16                  |  |  |  |  |  |
| 17                   | 18                  |  |  |  |  |  |
| 19                   | 20                  |  |  |  |  |  |
| 21                   | 22                  |  |  |  |  |  |
| 23                   | 24                  |  |  |  |  |  |
| 25                   | 26                  |  |  |  |  |  |
| SIDEWAY<br>CHEP / PE | S ONLY<br>CO / IGPS |  |  |  |  |  |

March 1, 2022

#### Exhibit E

#### **Pallet Loading Diagrams**

Please note – sideways pallets are ONLY acceptable when shipping CHEP, PECO, or IGPS 4-way pallets.

White wood pallets must be shipped either straight or pinwheeled.

4198034.2 Page 61 of 63

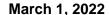

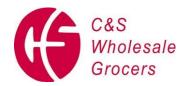

#### **Compliance Program**

C&S Inbound Safety & Quality requirements are separated into 5 High Level categories:

- Improper Paperwork
- Improper Palletization
- Product Issues
- Carrier Issues
- Bad Pallets

Under each of the High Level categories there are a number of sub-categories which further identify the required area of expected compliance. Associated chargeback's of \$150 are assessed at the High Level. If more than one sub-category violation is noted within a high level on a particular delivery, only one \$150 chargeback will be assessed.

For the low level issues Carrier No Show, Late Arrival > 30 Minutes, and No Appointment Scheduled, the associated chargeback will be \$200.

#### Please note that:

- Chargebacks for non-complying pallets will be assessed at a rate of \$20 per pallet.
- The chargeback for inbound damage is \$20 per PO.
- Chargebacks for closed coded product, for not scheduling appointments via Retailex and for shipments arriving without an ASN (EDI 856) will be assessed at \$150 per shipment
- C&S will be implementing an increase in the charges associated with "Carrier Issues Late Arrival > 30 Minutes", "Carrier Issues Carrier No Shows", and "Carrier Issues No Appointment Scheduled" for all manufacturers in the two (2) weeks leading up to as well as the week of New Year's Day, Easter, Memorial Day, Independence Day, Labor Day, Thanksgiving, and Christmas. During these weeks, the low level issues Carrier No Show, Late Arrival > 30 Minutes, and No Appointment Scheduled will have a \$300 chargeback (instead of \$200).

Davidson non-compliance issues will be managed by the Davidson team.

4198034.2 Page 62 of 63

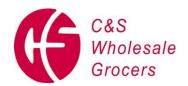

## Exhibit F Delivery Condition Report and Exit Pass

|                            | BIITCODE                              | DRIVER SIGNATURE                                                             | DRIVERS NAME:                    |
|----------------------------|---------------------------------------|------------------------------------------------------------------------------|----------------------------------|
|                            |                                       |                                                                              | RECEIVER COMMENT:                |
|                            | R. IN SPECTION BY SECURITY GUARD ==== | DRIVER MUST LEAVE TRAILER DOORS OP BIL FOR INSPECTION BY SECURITY GLARD ==== |                                  |
|                            |                                       | TOTAL # OF BAD PALLETS                                                       | TOTAL # OF PALLE IS LEAVING      |
|                            | DIM                                   | PSB USED / PLT CANT BEAR WGT                                                 | DAMAGED / REFUSED PRODUCT        |
| DOCK OUT:                  | IGPS PLASTIC                          | NORE THIS REPARED STRINGER                                                   | OTHER PRODUCT                    |
| DOCK N:                    | PE CO RED                             | BROKEN STRINGERS OR BLOCKS                                                   | ELEC.JACK                        |
| CHECK N:                   | CHEP BLUE                             | BROKEN TOP OR BOTTOM BOHRDS                                                  | HANDJACK                         |
| APPT:                      | WHITE                                 | FLOOR LOAD, PLACE X                                                          | LOHO BARS                        |
| TIMES (HH: MIM)            | PALLE TOOUNT:                         | PALLETSECTION:                                                               | ltemson Trailer Leaving          |
|                            | UPC                                   | CROSS CON TAM DUE TO COMMINGLING                                             |                                  |
|                            | UPC                                   | PRODUCTABLED THROUGH TRALER                                                  | SEAL# NOTMATCHING TRL SEAL#      |
|                            | UPC                                   | MULTIPLE POS MIXED ON PALLET                                                 | MULTPLE POS ON 1 BOL             |
|                            | JULIANENCRYPTED PROD_NOVE             | M PROPER BLOCK                                                               | MISSING PACKING SLIPS            |
| REFUSED LOAD               | CLOSED CODE DATED PRODUCT:            |                                                                              |                                  |
| TAMPERNG FOUND             | UPC                                   | SIDEW AYS PALLE TS                                                           | MISSING TALLY SHEET (RINDIN WGT) |
| PRODUCT                    | NO UPC ON CASES                       |                                                                              |                                  |
| TRALER NOT SEALED /        | UPC                                   | UPC                                                                          | MISSING SEAL # ON BOL            |
| EXCESS UNLOAD TIME         | SUBS TANDARD PACKAGING                | MINED CODE DATES 1 PLT                                                       |                                  |
| IMPROPER TEMP:             | UPC                                   | UPC                                                                          | MISSING CARRIER NAME             |
| CH SUBSTANDARD TRALER COND | PRODUCTCOUNTDOES NOTMATCH             | EXCESS PRODUCTOVERHANG                                                       |                                  |
| LATE ARRIVAL >30 MNS       | FREIGHTSHIFTED                        |                                                                              | MISSING # OF CARTONS SHIP        |
| NO APPONTMENTS CHEDULED    | UPC                                   |                                                                              |                                  |
| CARRER NO SHOW             | SHORTDATED PROD: REFUSED Y/ N         | MULTI ITEM ON PALLET W/O SLP SHT                                             | MISSING CAS PO NUMBER            |
| Carrier Issues             | Product Issues                        | Improper Paille fization                                                     | Improper Paperwork               |
|                            |                                       |                                                                              |                                  |
|                            | CARRER                                | AP Vend #:                                                                   | Vendor: Buyer Vendor ≢           |
| Receiver                   | Door Number:                          | Location:                                                                    | PO NUMBER Shift                  |